# SCRATCHIN WEN'ET **MAHDOLLISUUDET**

Innokas!

Janne Fagerlund | 199 | 26.9. ja 2.10.2023

## **SCRATCHIN PERUSTEET**

- 30 päivän Scratch-haaste
- <https://www.innokas.fi/materiaalit/30-paivan-scratch-haaste/>

Innokas!

### **SISÄLTÖ**

**WEBKAMERAN KÄYTTÖ**

**TEKOÄLY: KASVONTUNNISTUS**

**TEKOÄLY: TEKSTI JA PUHE**

**TEKOÄLYN OPPIMINEN JA OPETTAMINEN**

**SCRATCH LINK: MICRO:BIT JA LEGOROBOTIIKKA**

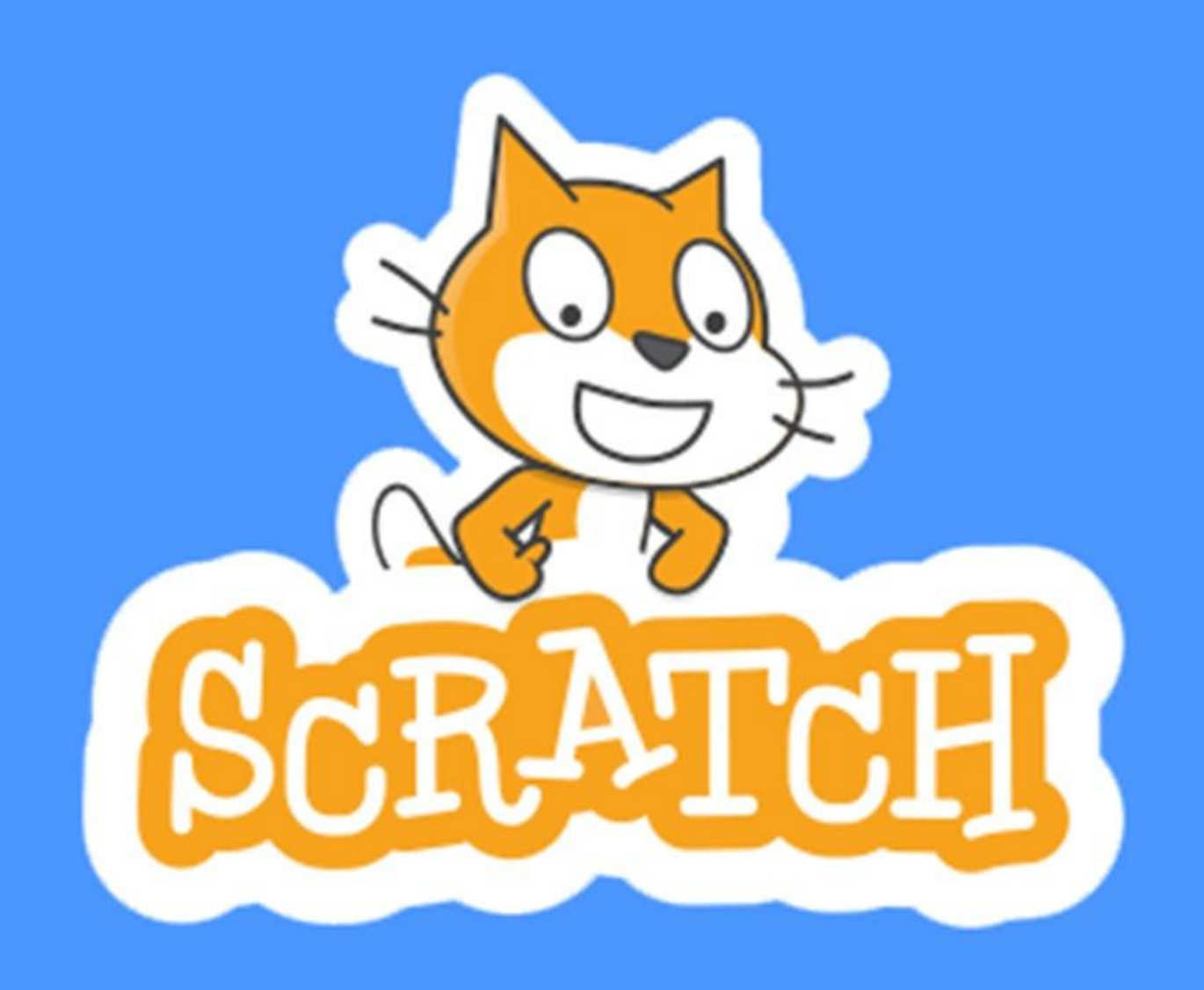

© 2023 Innokas | www.innokas.fi | All Rights Reserved | Copying and reproduction prohibited

Innokas!

- Scratch-laajennusosa (löytyy perus-Scratchista: [www.scratch.mit.edu](http://www.scratch.mit.edu/))
- •Neljä uutta koodilohkoa
- Tarvitaan verkkokamera

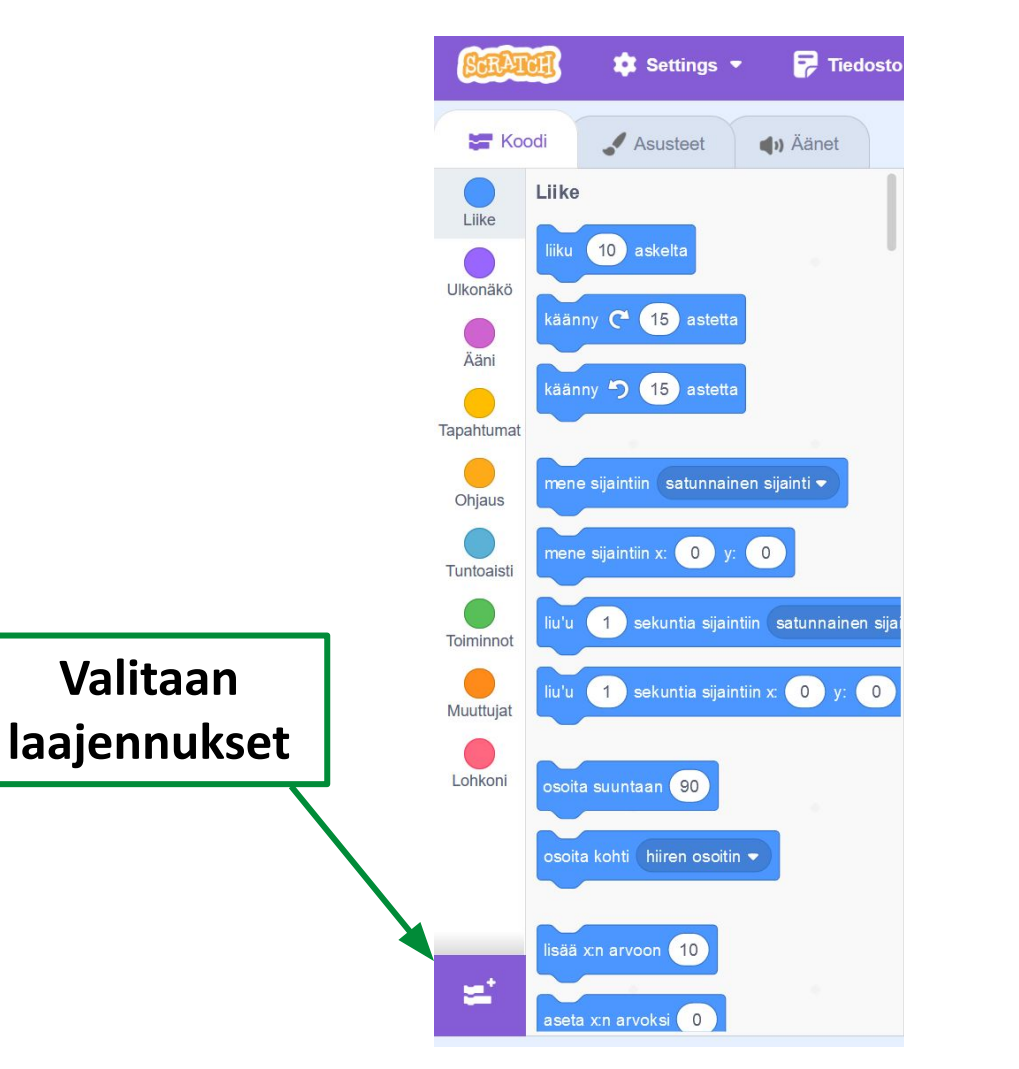

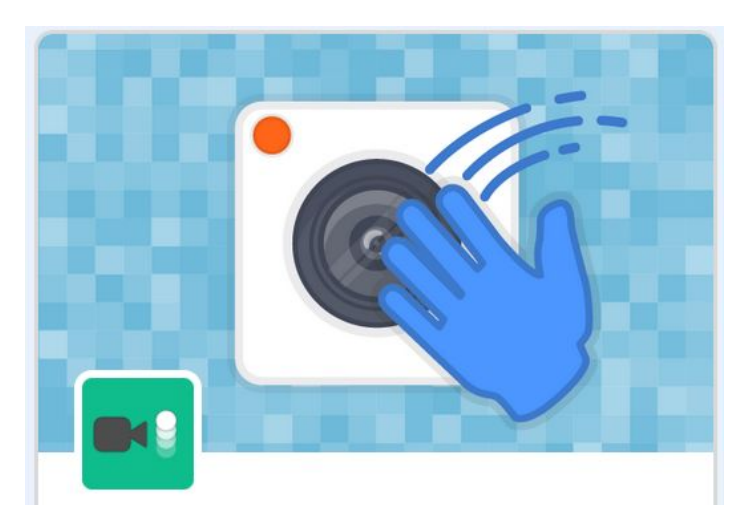

Videohavainnointi Havaitse lijke kameran avulla.

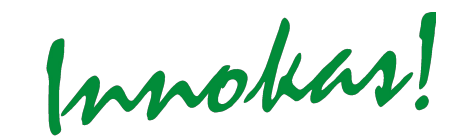

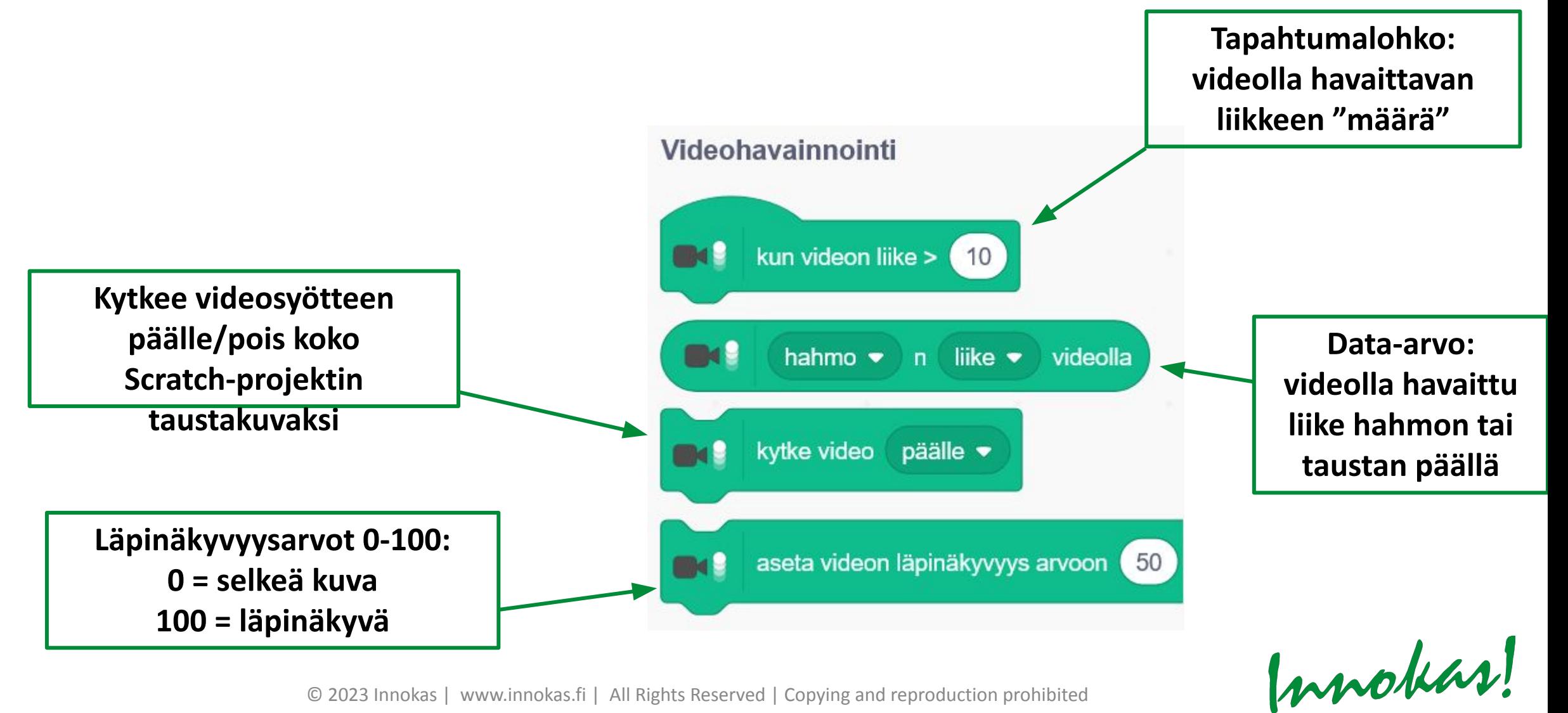

#### **Esimerkki 1: liikkeentunnistin**

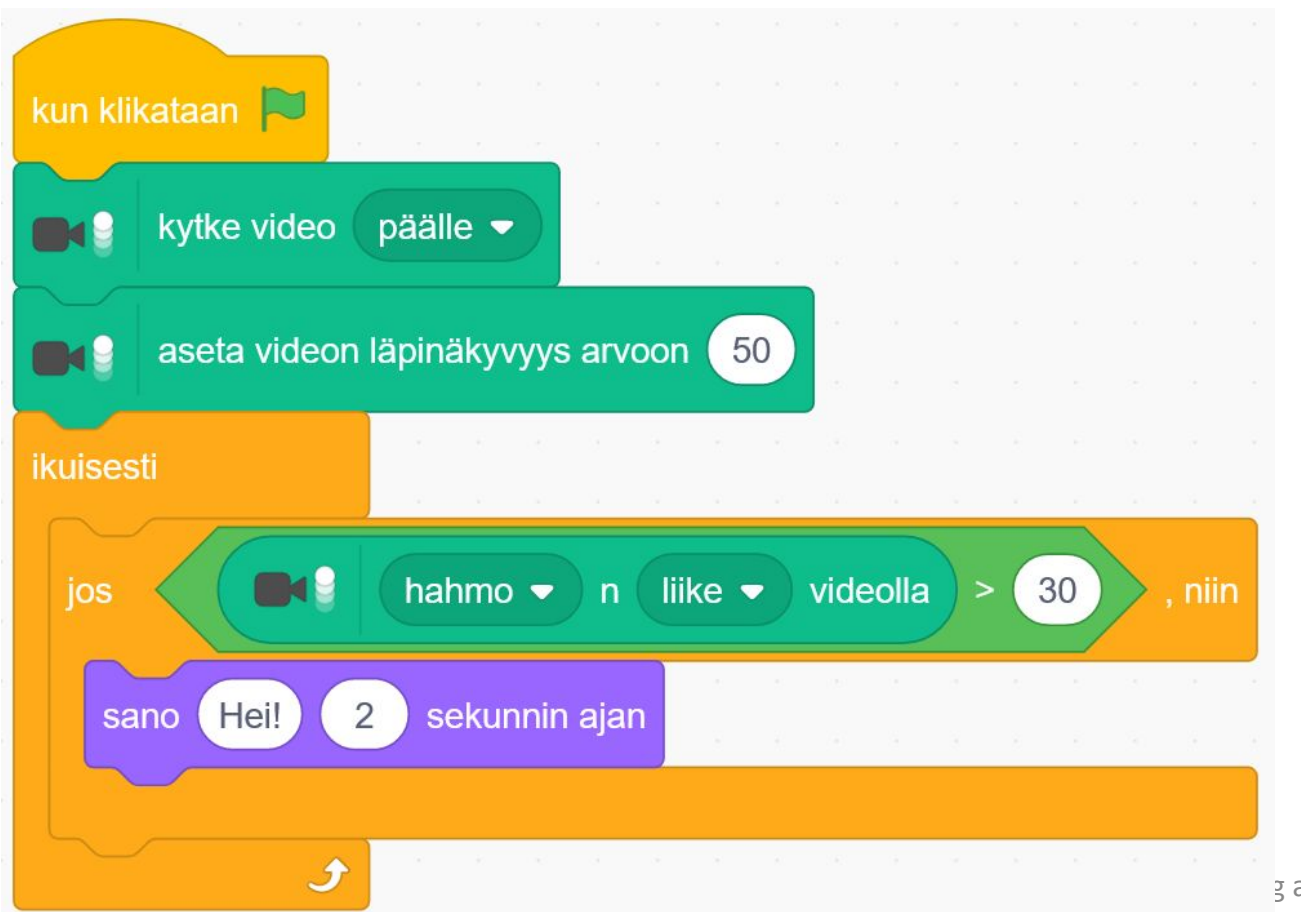

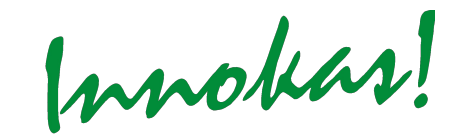

#### **Esimerkki 2: kuljeta hahmoa kädellä**

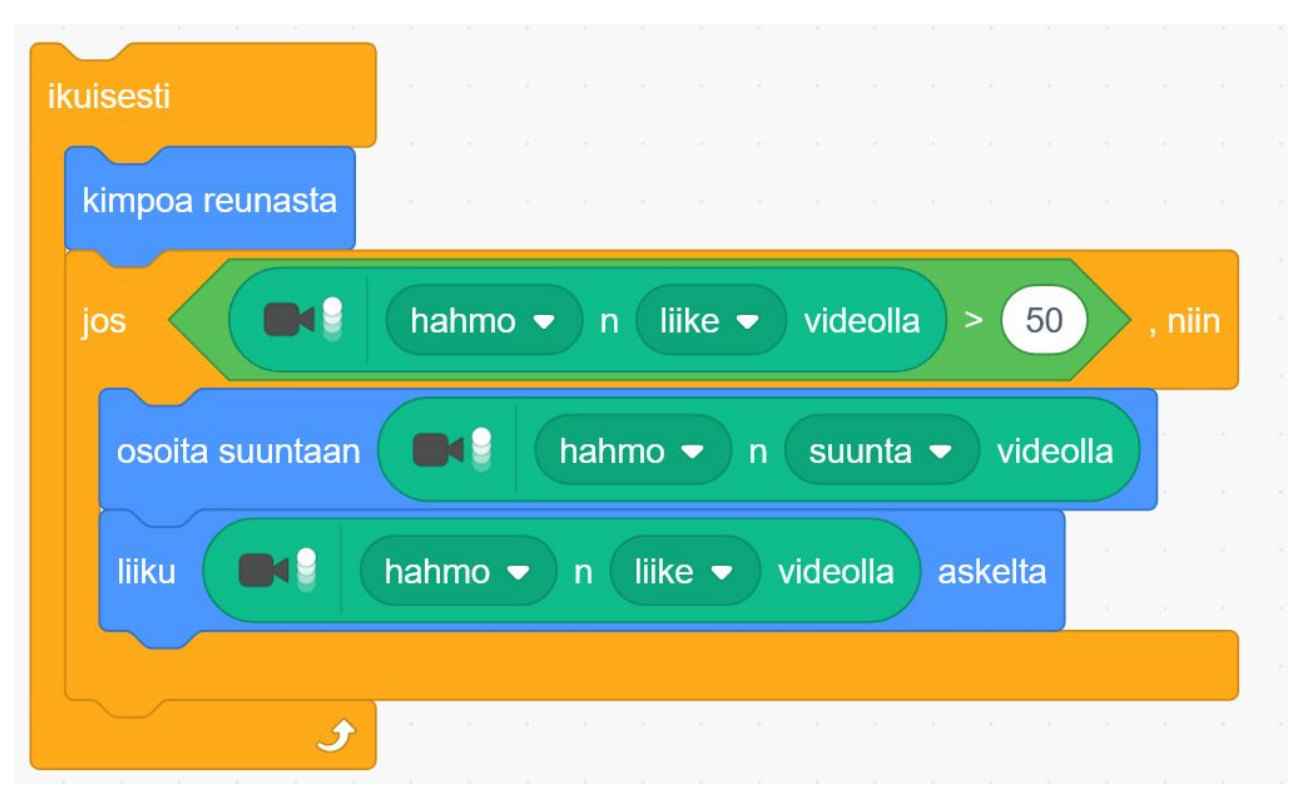

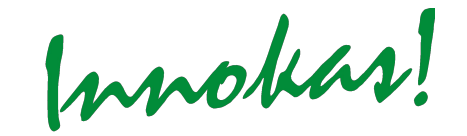

#### **Esimerkki 3: hahmo reagoi videolla näkyvään väriin**

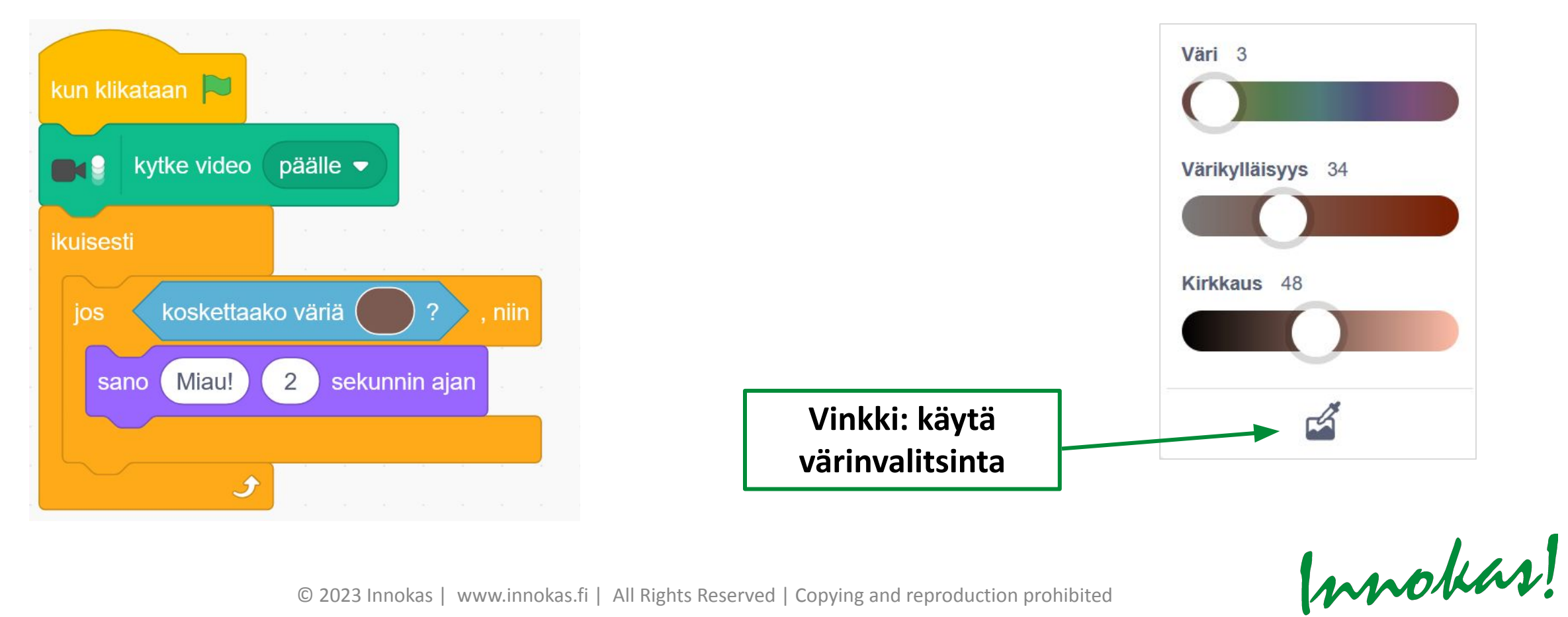

#### **Projekti-ideoita:**

- Soita hälytys/kysy tietovisakysymys, kun henkilö astuu kameran eteen (+ valitse oikea vaihtoehto lyömällä tiettyä vastausvaihtoehtoa)
- Poksauta viruksia ihmiskehon sisällä
- Kuljeta kartan päällä olevaa autoa/lentokonetta kohti oikeita kaupunkeja
- Kuljeta pelihahmo kädellä turvallisen maastoreitin läpi

*Webkameran näkymä on melko pieni, joten pelaajan voi olla hyvä asemoitua seisaalleen kauemmas tietokoneesta koko kehon liike!*

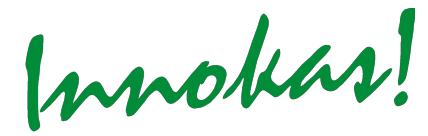

© 2023 Innokas | www.innokas.fi | All Rights Reserved | Copying and reproduction prol

Innokas!

- Tarvitaan verkkokamera
- Käytetään Scratch Lab –kokeiluympäristöä (Face Sensing –osio): <https://lab.scratch.mit.edu/face/>
	- *• Huom.!* Labissa tehdyt Scratch-projektit voi tallentaa tietokoneelle, mutta niitä ei voi jakaa linkkinä.

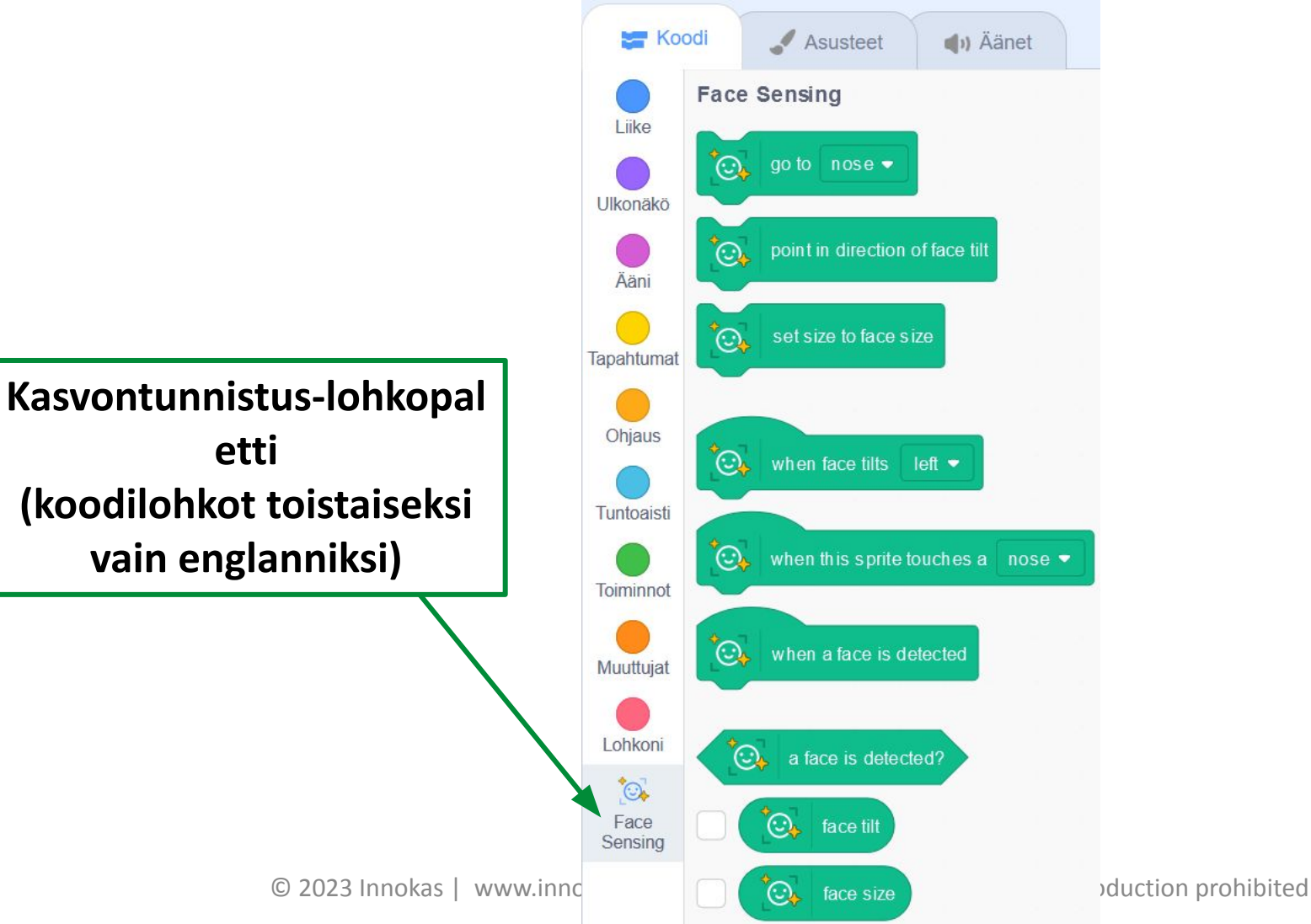

Innokas!

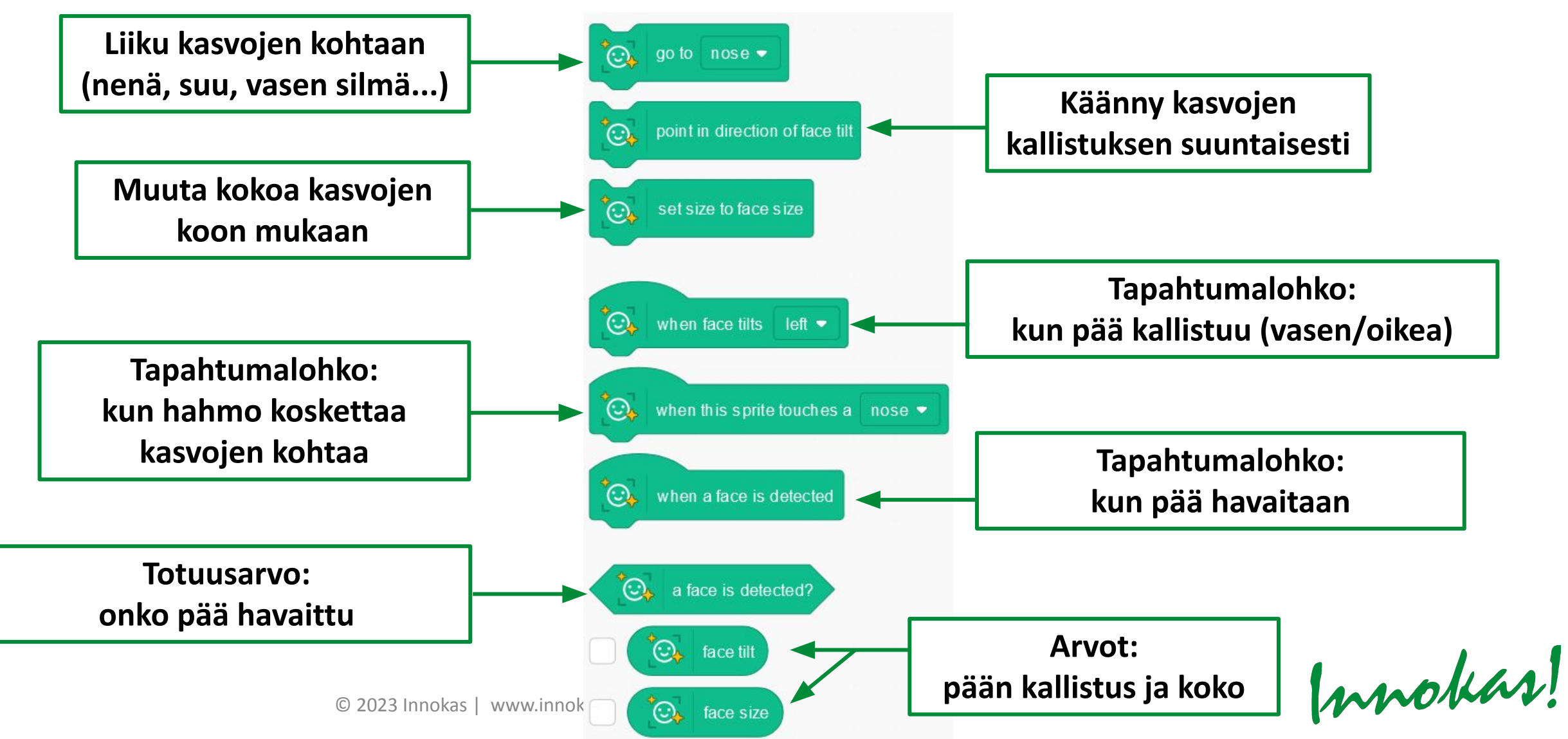

#### **Esimerkki 1: näkeekö ohjelma kasvot?**

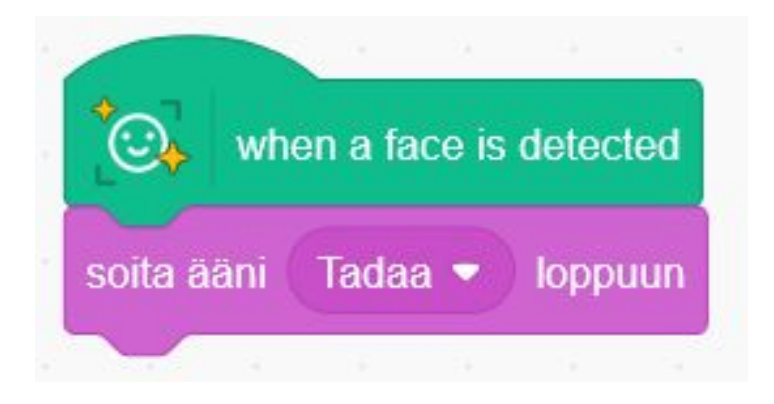

#### **Esimerkki 2: mitä muuta ohjelma luulee kasvoiksi?**

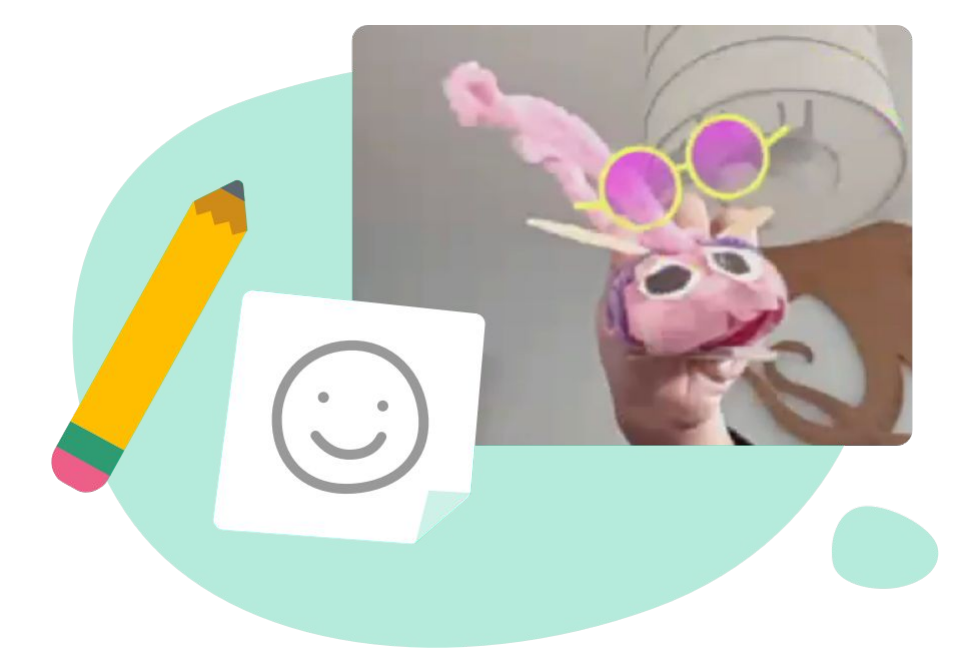

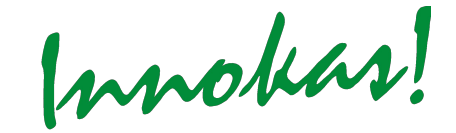

**Esimerkki 3: hahmo seuraa kasvojen osaa (esim. nenää)**

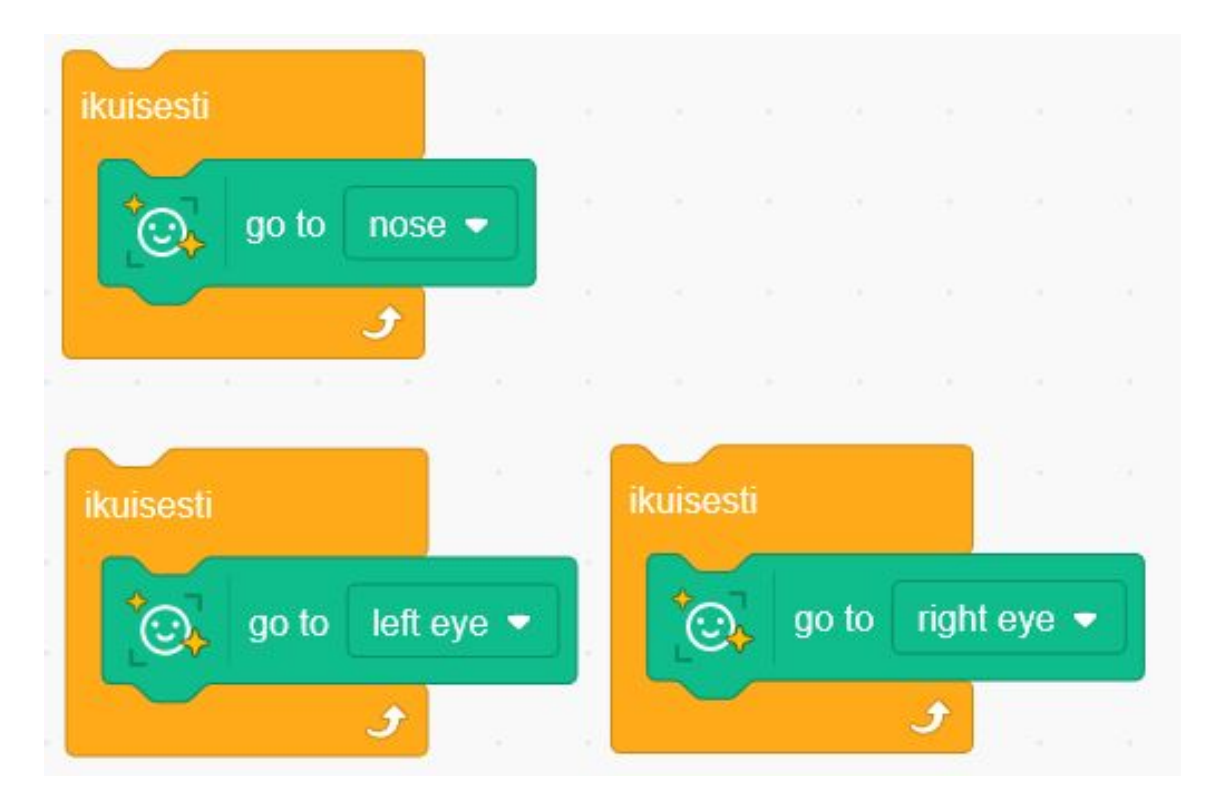

#### **Projekti-ideoita Labin sivuilla: <https://lab.scratch.mit.edu/face/>**

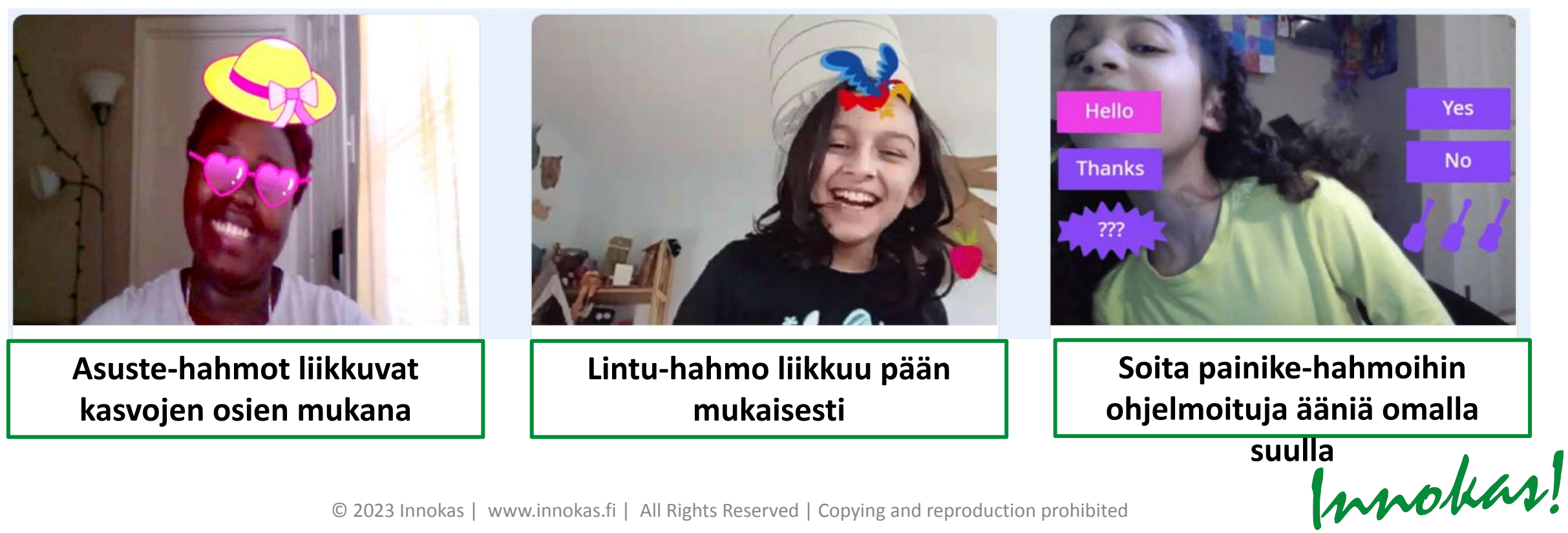

## **BONUS SCRATCH LABISSA: VIDEO SPRITES**

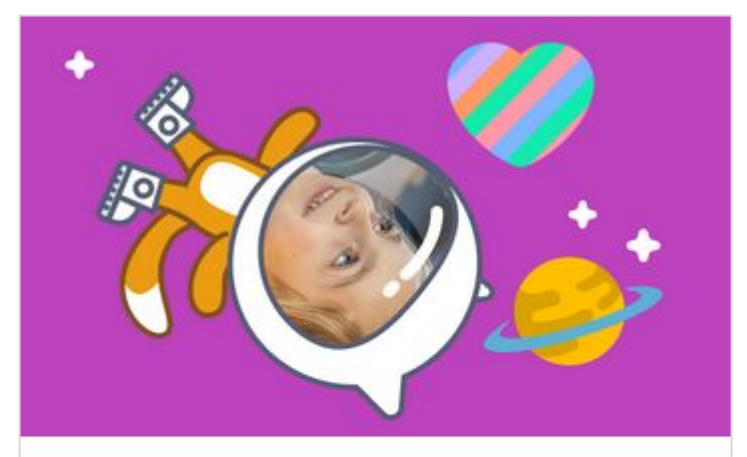

**Video Sprites** Fill sprites with live video. **Video Sprites** 

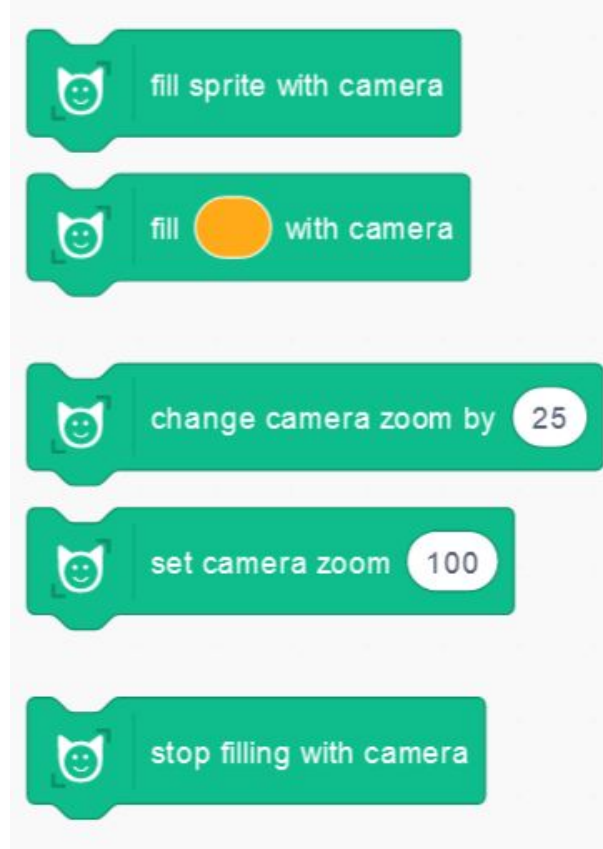

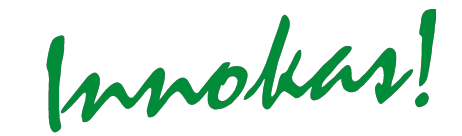

## **VIDEO SPRITES**

#### **Projekti-ideoita:**

- •Omat kasvot pelihahmona (esim. avaruusraketin ohjaamossa, jalkapallonpelaajana)
- •Oma kuva yläkulmassa animaation/tarinan kertojana

# **TEKOÄLY: TEKSTI JA PUHE**

© 2023 Innokas | www.innokas.fi | All Rights Reserved | Copying and reproduction prohibit

Innokas!

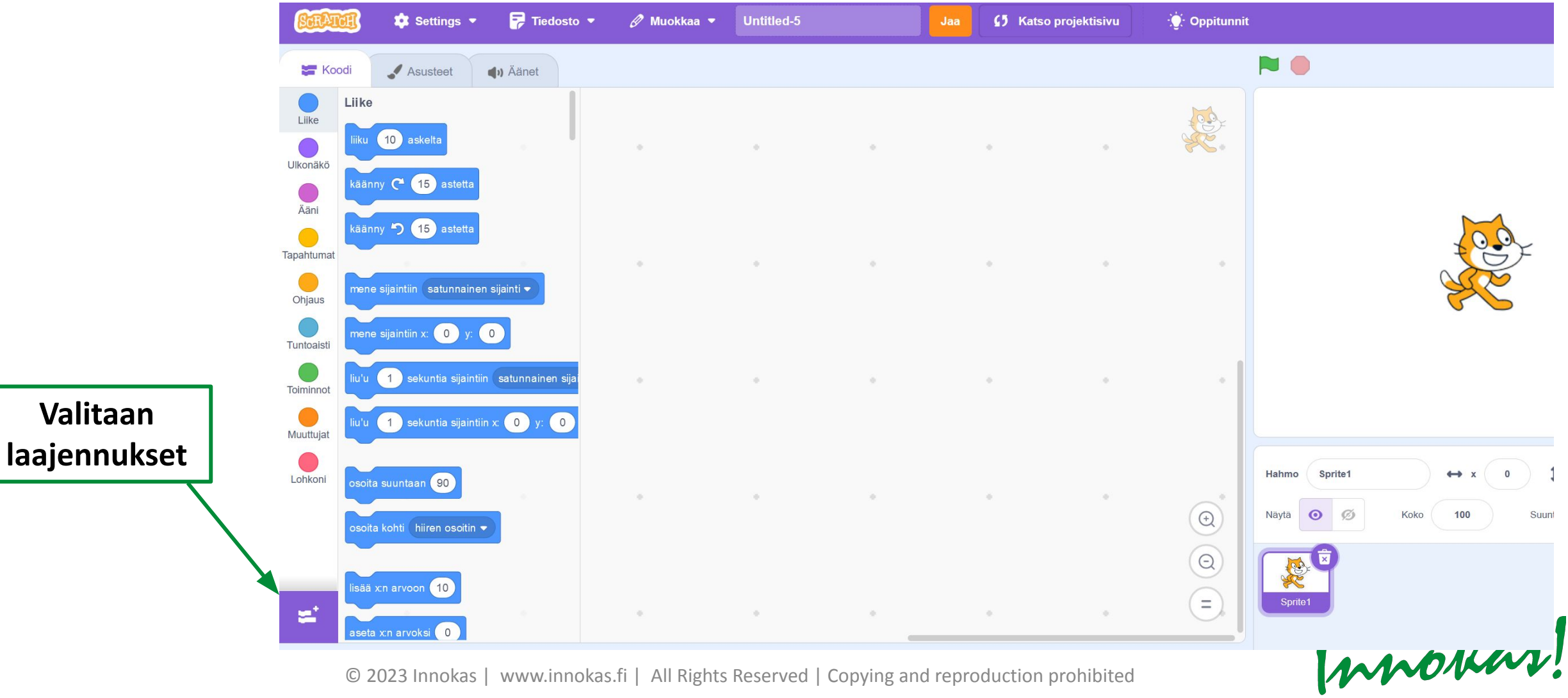

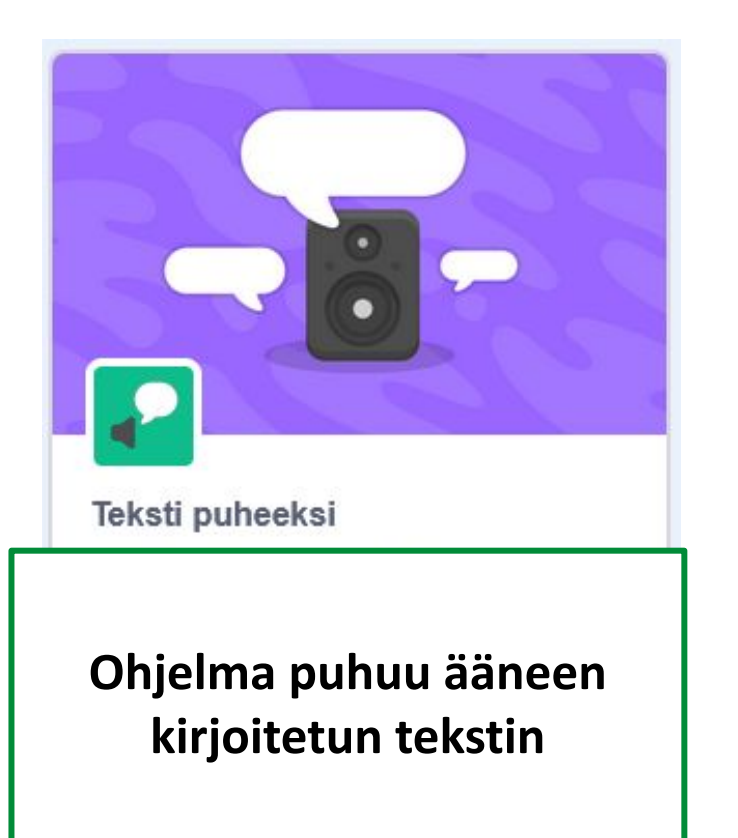

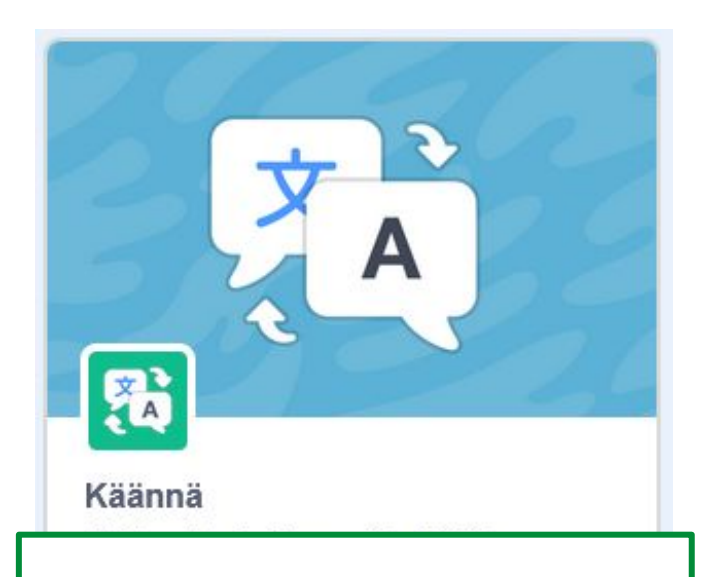

**Kääntää kirjoitetun tekstin automaattisesti (useita kielivaihtoehtoja)**

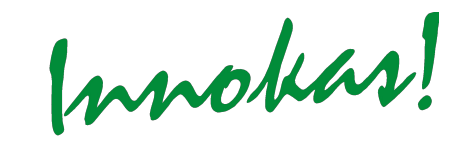

#### **Teksti puheeksi:**

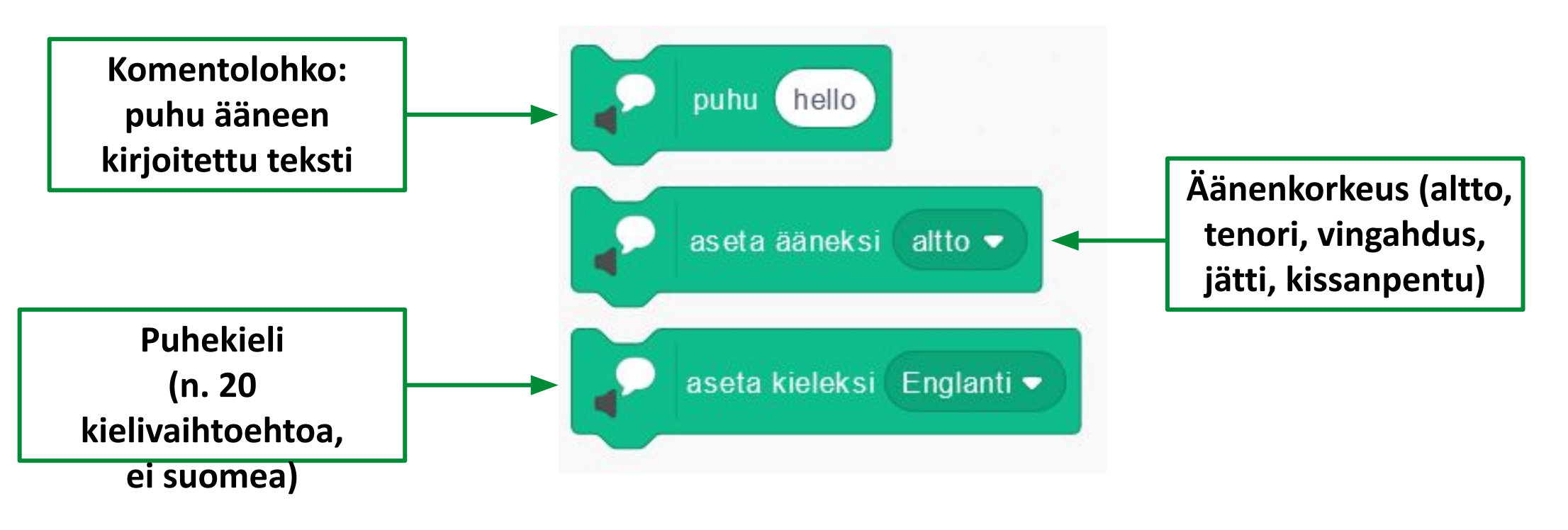

Innokas!

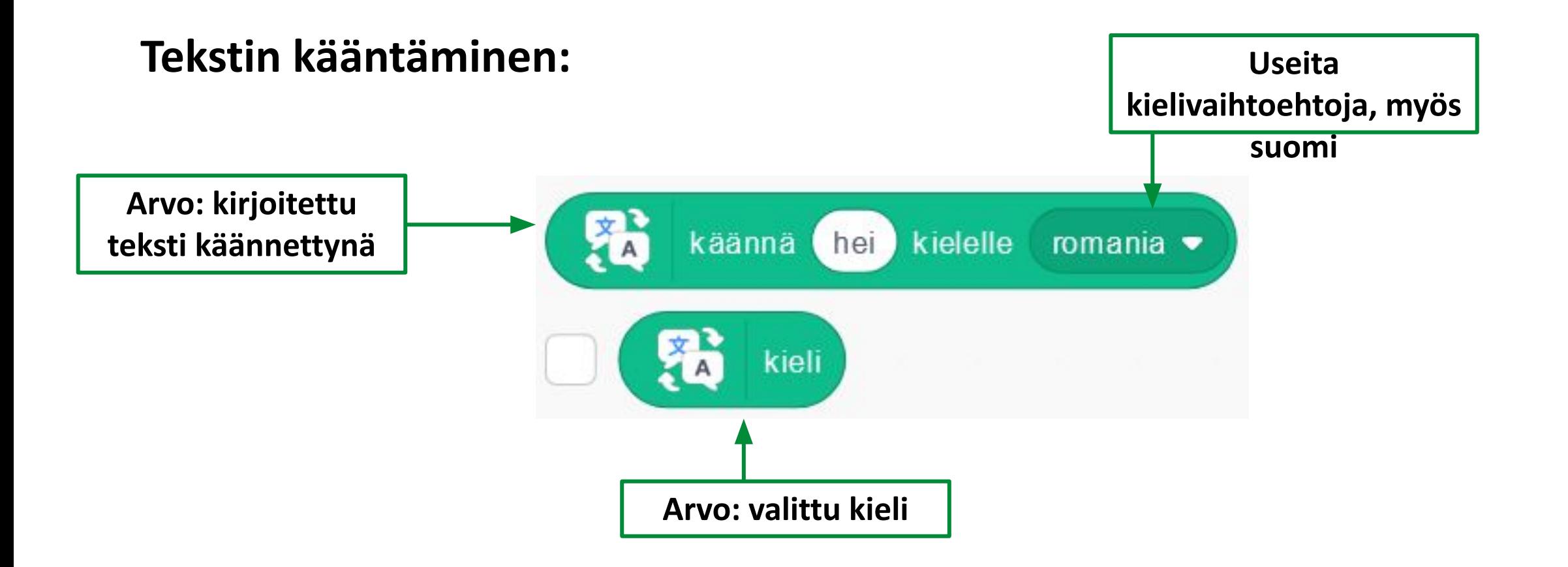

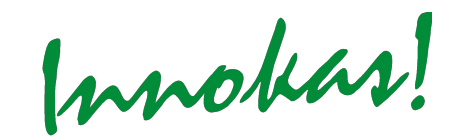

#### **Esimerkki 1: sano ja puhu käännetty teksti**

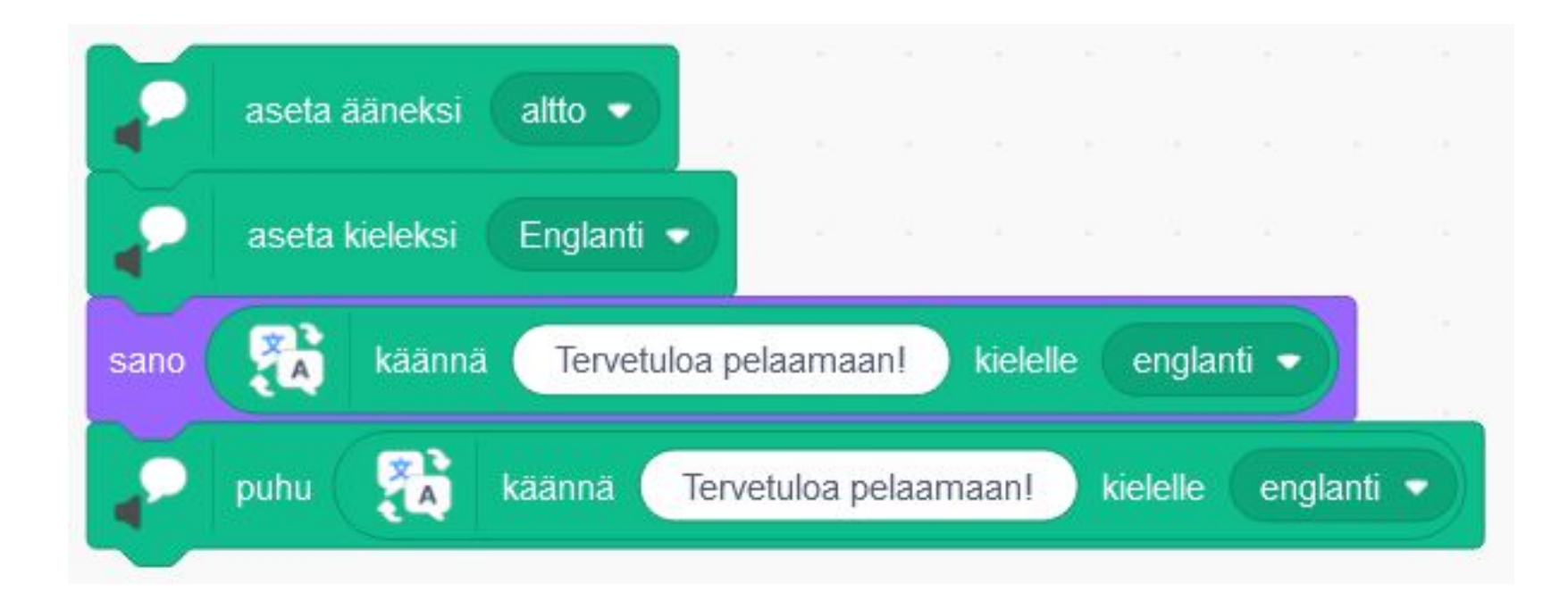

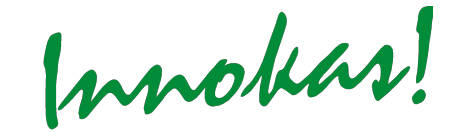

#### **Esimerkki 2: kaksikieliset peliohjeet**

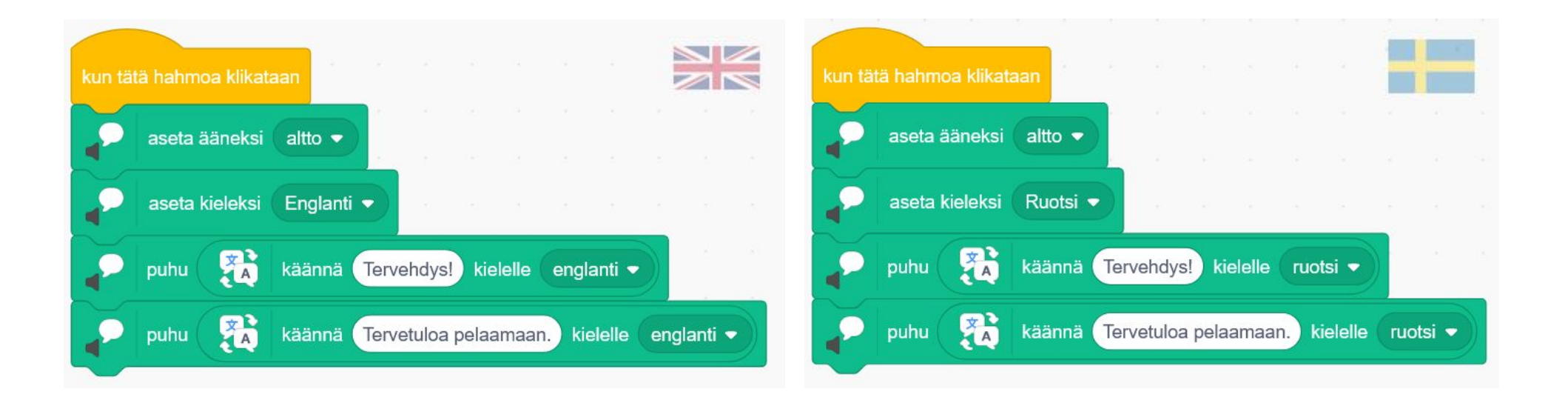

Innokas!

#### **Projekti-ideoita:**

- Monikielinen tarinankerronta (pelaaja valitsee kielen)
- Sanasto-tietovisapeli
- •Ääntämisen harjoittelu
- •Oppiaineen sisällön simulaatio (esim. kehon osat, kartta, historian vaiheet...), jossa ohjelma puhuu eri kohtia ääneen, kun niitä napsautetaan
- •Ohjelma tuottaa päässälaskutehtäviä ja puhuu niitä ääneen

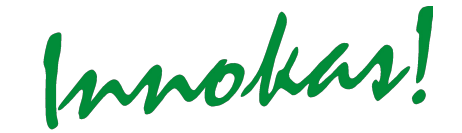

## **TEKOÄLYN OPPIMINEN / OPETTAMINEN**

© 2023 Innokas | www.innokas.fi | All Rights Reserved | Copying and reproduction prol

Innokas!

# **TEKOÄLYN OPPIMINEN**

#### **Malliprojekti (paina vain vihreää lippua ja seuraa ohjelman toimintaa):**

<https://scratch.mit.edu/projects/323497748>

- •Autot opettelevat ajamaan mahdollisimman sujuvasti maaliin.
- •Aluksi ajaminen on käytännössä satunnaista.
- •Jokainen harjoituskierros ("generation") opettaa autolle, kuinka hyvä sen reittivalinta oli. Tietokone yrittää oppia harjoituskierroksista, millainen reitti kannattaa valita (enemmän dataa  $\Box$  parempi lopputulos).
- •Hyvä ajosuoritus (4-5 sek.) saattaa vaatia useita kymmeniä kierroksia.

- Machine Learning for Kids –sivusto: <https://machinelearningforkids.co.uk/#!/welcome>
- Tehdään Scratch-projektiin tekoälymalli, joka osaa tunnistaa ja luokitella esim. sanoja

#### **Esimerkki: eläinsanojen tunnistaminen (uuden projektin aloittaminen)**

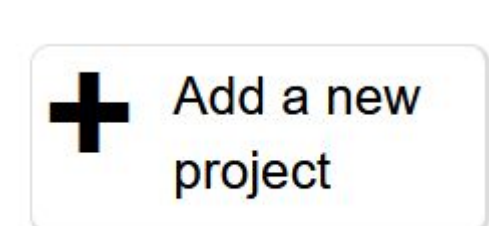

Project Name\*

Eläinsanojen tunnistaminen

Recognising<sup>\*</sup>

text

Language

English

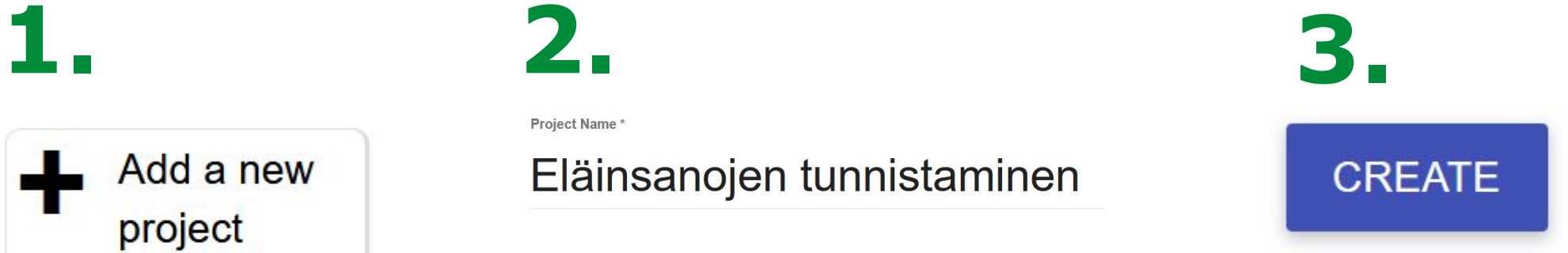

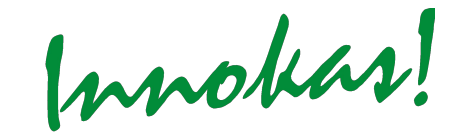

#### **Esimerkki: eläinsanojen tunnistaminen (luokan tekeminen)**

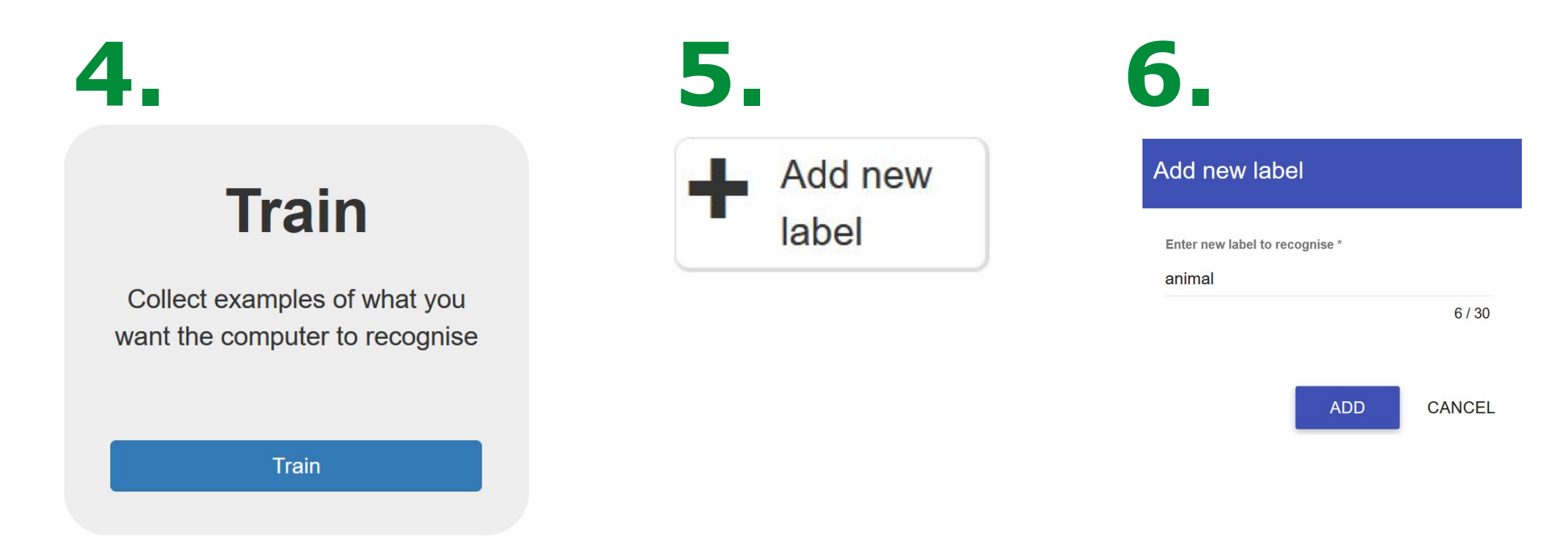

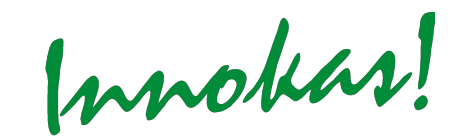

#### **Esimerkki: eläinsanojen tunnistaminen (eläin-opetusdatan antaminen)** *Suositus: englannin kielen käyttäminen*

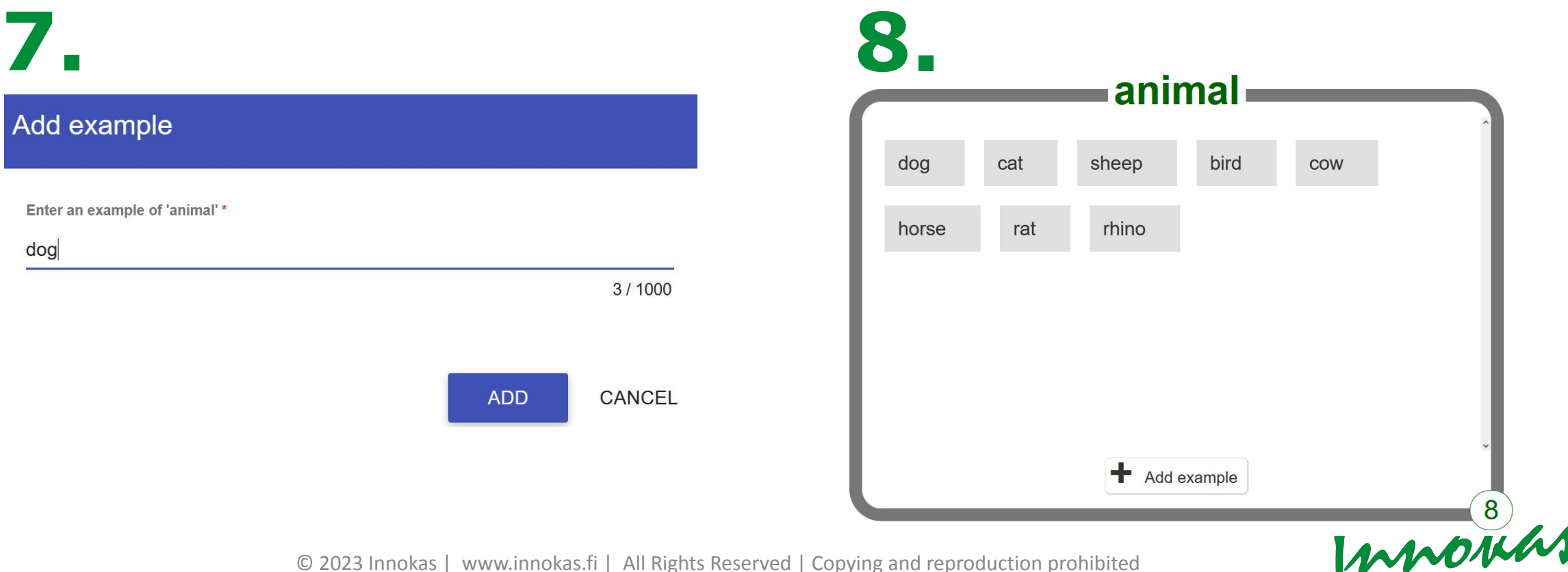

**Esimerkki: eläinsanojen tunnistaminen (ei eläin -opetusdatan antaminen)**

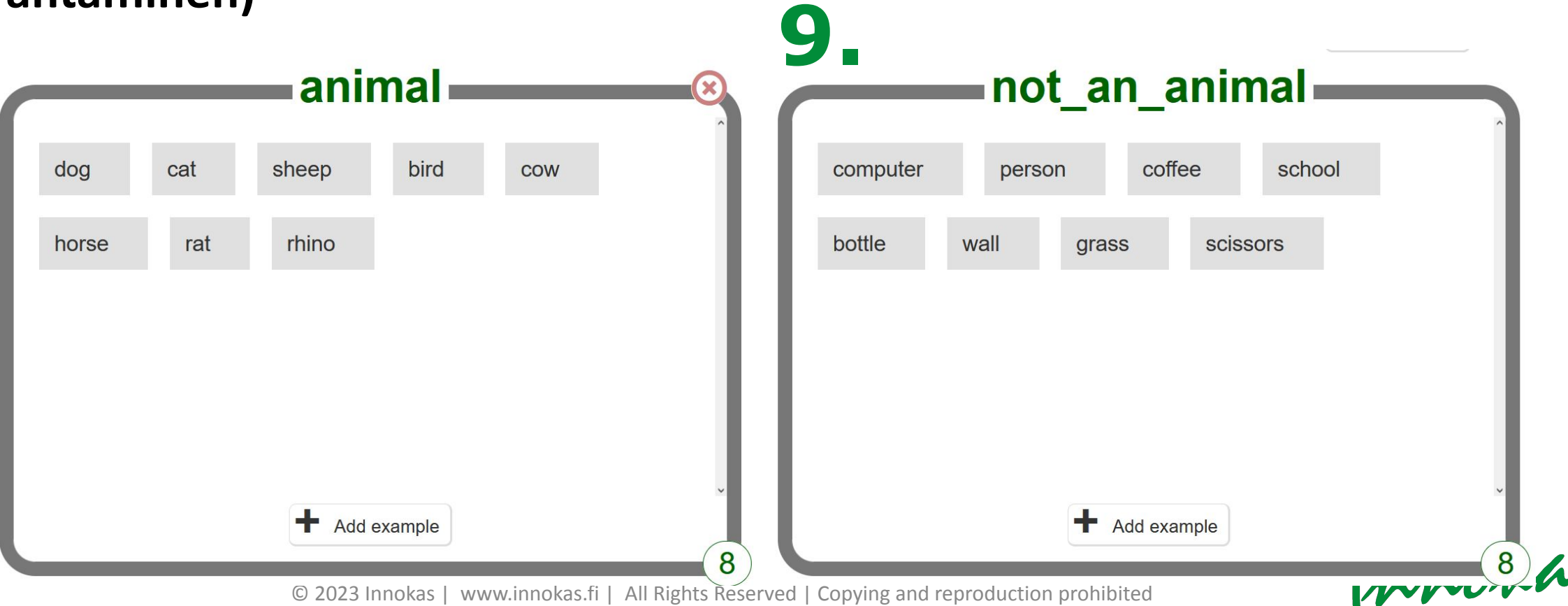

#### **Esimerkki: eläinsanojen tunnistaminen (testaaminen)**

< Back to project **Learn & Test** 

> Use the examples to train the computer to recognise text

> > **Learn & Test**

**10. 11. 12.**

#### Train new machine learning model

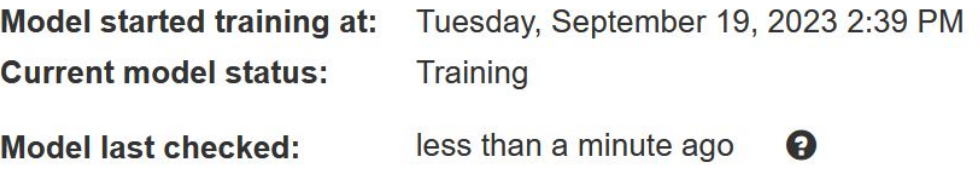

Innokas!

#### **Esimerkki: eläinsanojen tunnistaminen (testaaminen)**

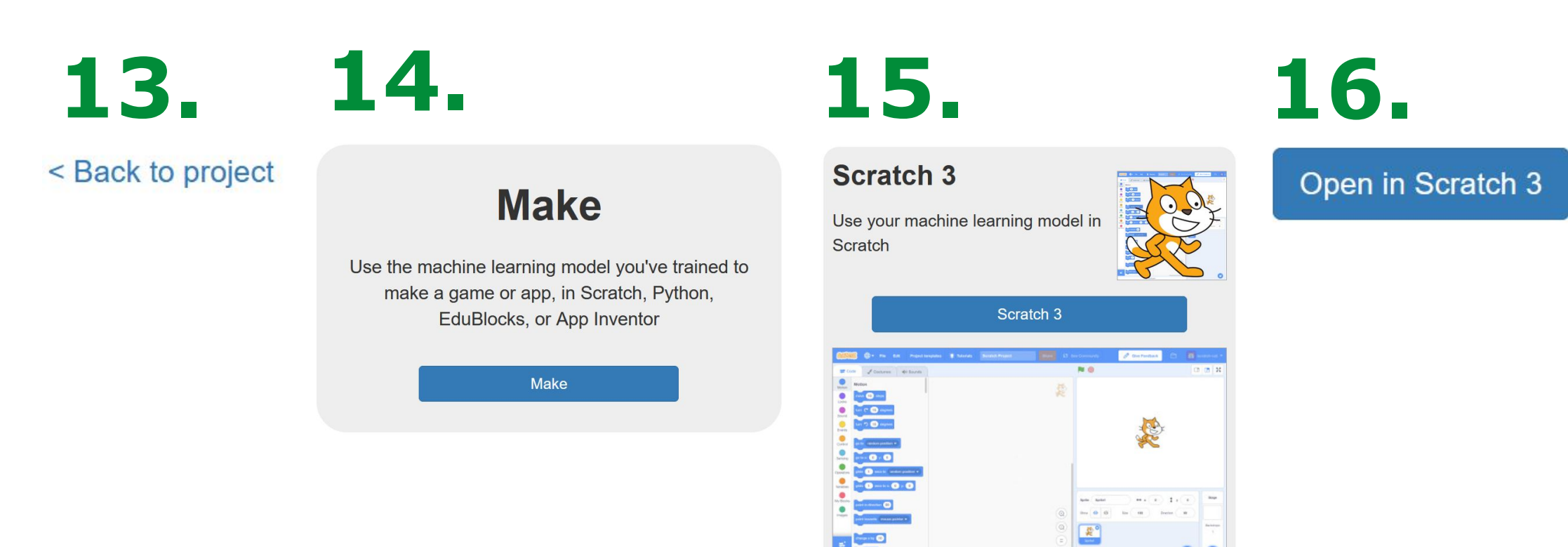

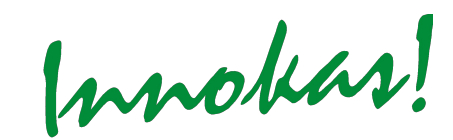

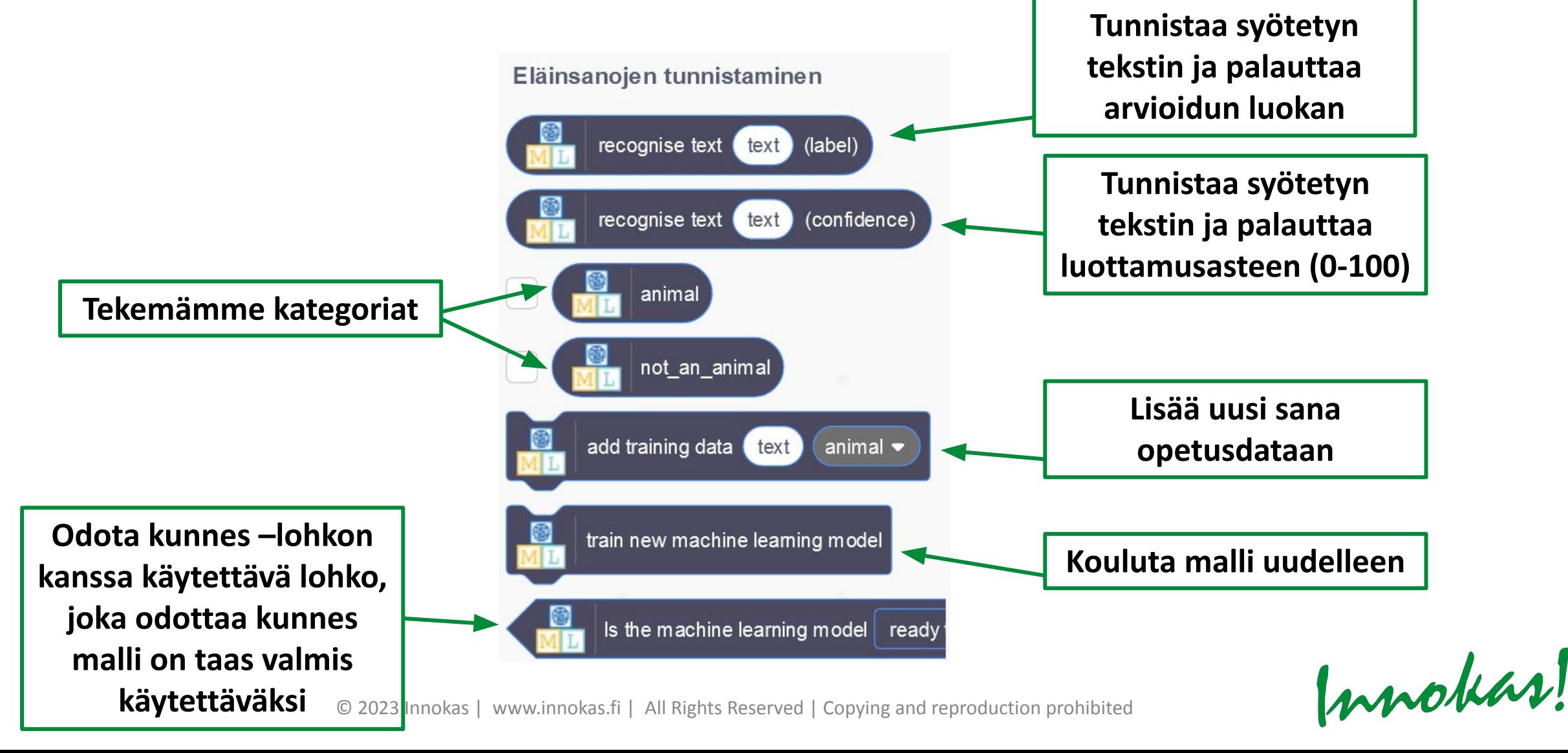

#### **Esimerkki: luokittele käyttäjän syöttämä sana**

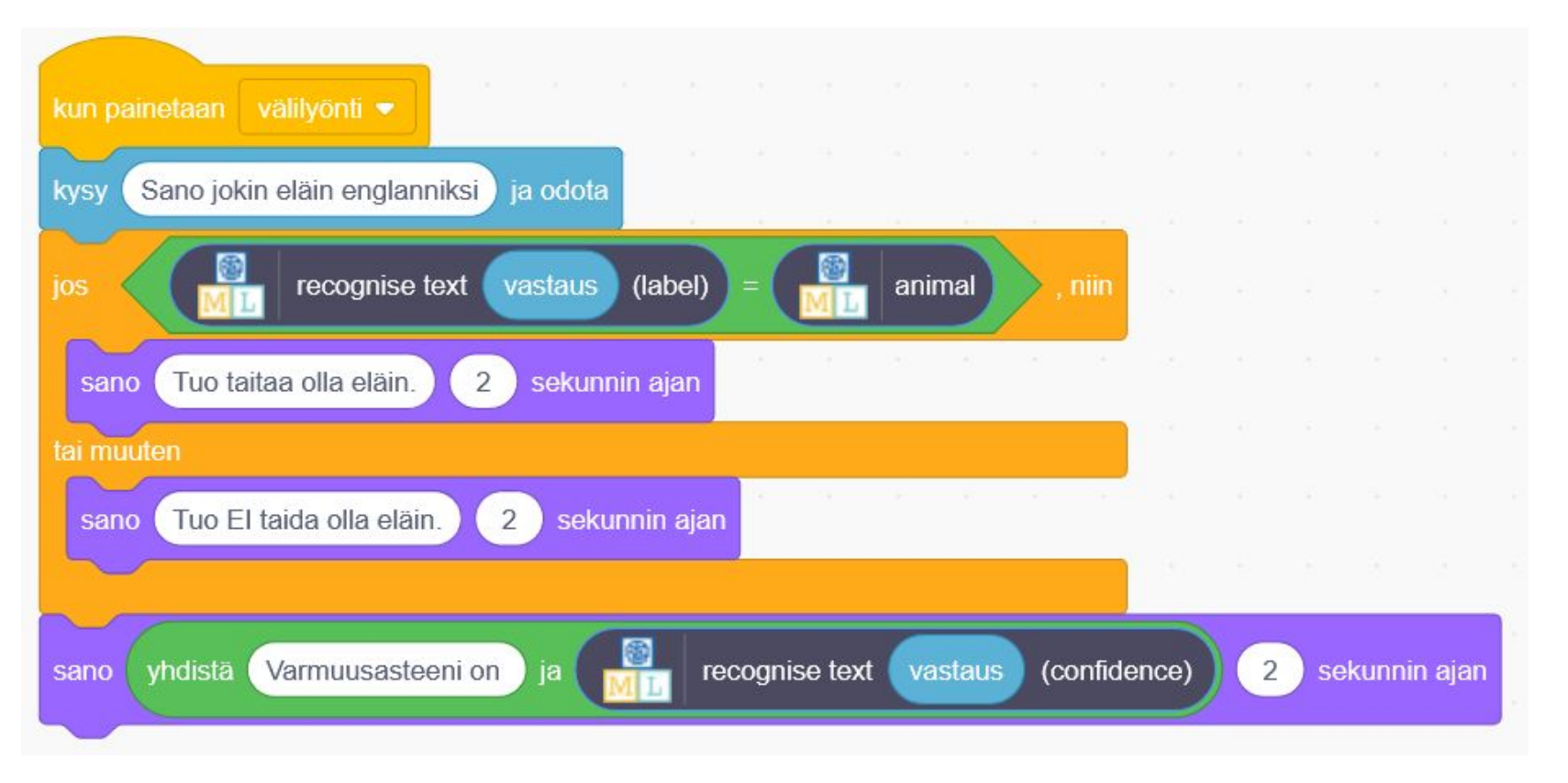

- <https://machinelearningforkids.co.uk/#!/newproject>
- Tekstin, kuvien, numeroiden, äänien tunnistaminen

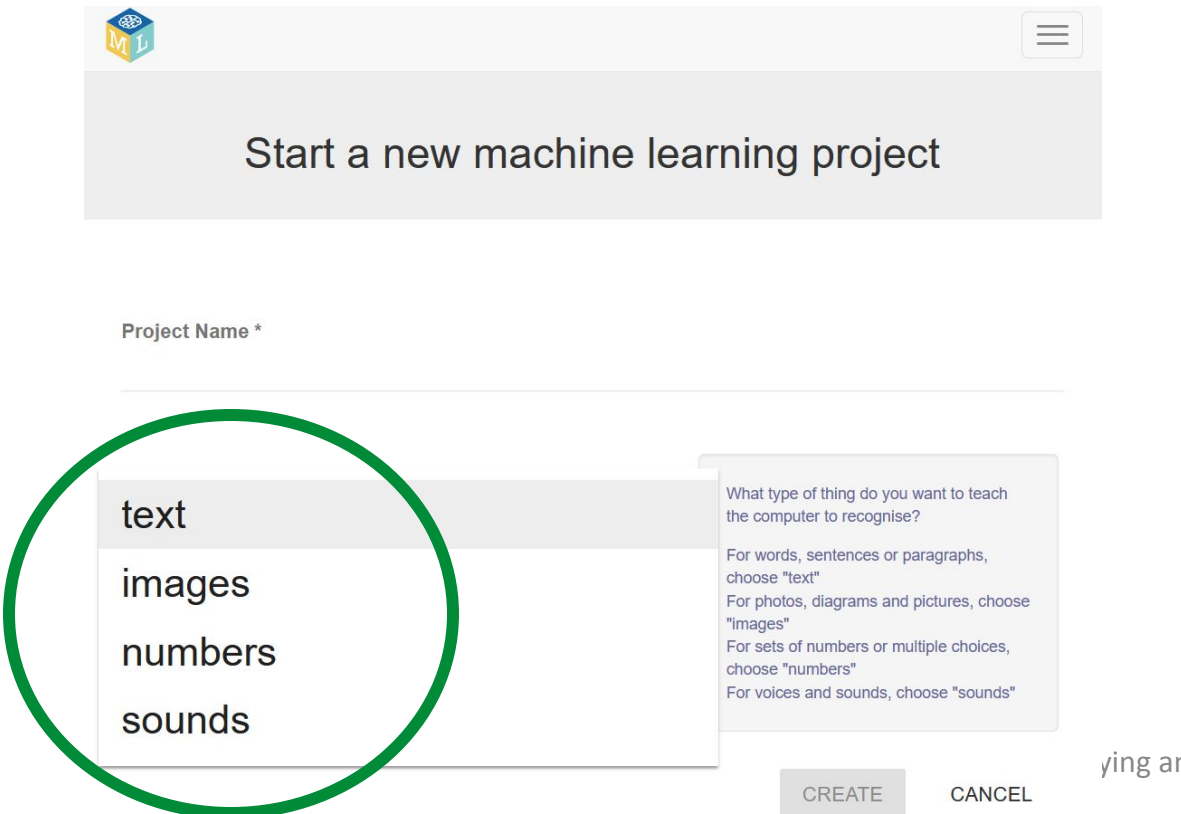

Innokas!

ving and reproduction prohibited

- <https://machinelearningforkids.co.uk/#!/worksheets>
- •Useita ladattavia Scratch-projekteja, joissa tutustutaan tekoälyyn ja koneoppimiseen.

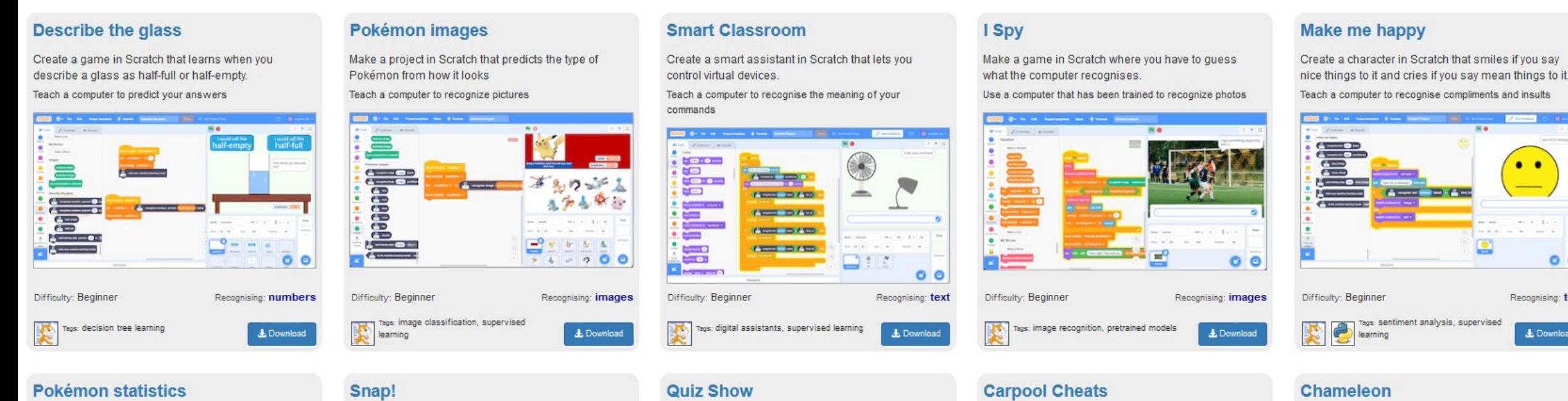

#### Make a project in Scratch that predicts the time of

Make a card game in Scratch that learns to recognise

Make a name in Scratch where you make a traffic

Lieg a computer that has heap trained to find answers

 $O$   $O$ Recognising: text L Download

Make a chameleon in Scratch that changes colour to

## **SCRATCH LINK**

© 2023 Invokas | www.innokas.fi | All Rights Reserved | Copying and reproduction prohibited

Innokas!

## **SCRATCH LINK**

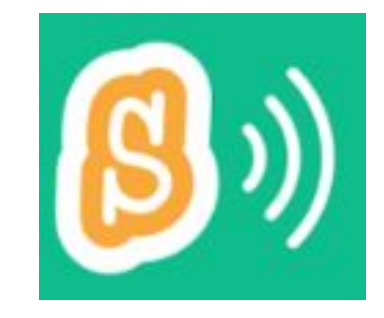

- •Ilmainen ladattava lisäohjelmisto, jolla Scratch 3.0 voidaan yhdistää fyysisiin laitteisiin (esim. Micro:bit, EV3)
- Toimii Bluetooth-yhteydellä
- Tarvitaan Windows 10 tai uudempi tai macOS 10.10 tai uudempi
- Latauslinkki: <https://scratch.mit.edu/download/scratch-link> (löytyy myös esim. Microsoft Storesta)
	- *• Huom.*! Sovelluksen lataaminen ja asentaminen tarvittaessa IT-hallinnon kautta.

Innokas!

© 2023 Innokas | www.innokas.fi | All Rights Reserved | Copying and reproduction prohibit

Innokas!

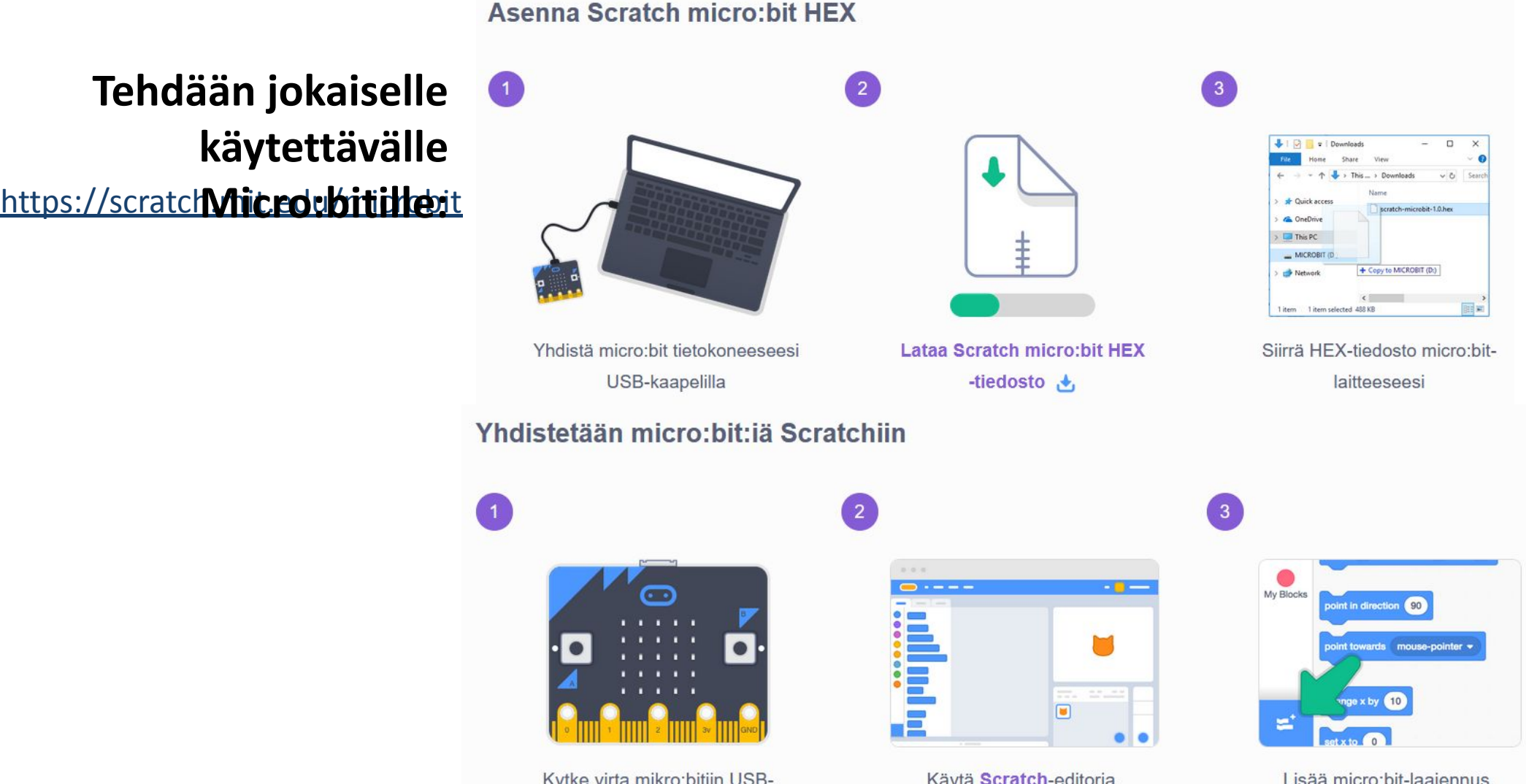

 $\degree$  2023 I inno help the served is  $\degree$  in  $\degree$  and reproduction production production production production problem production production production production production production production production production prod

Käytä Scratch-editoria.

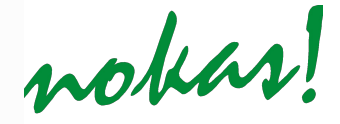

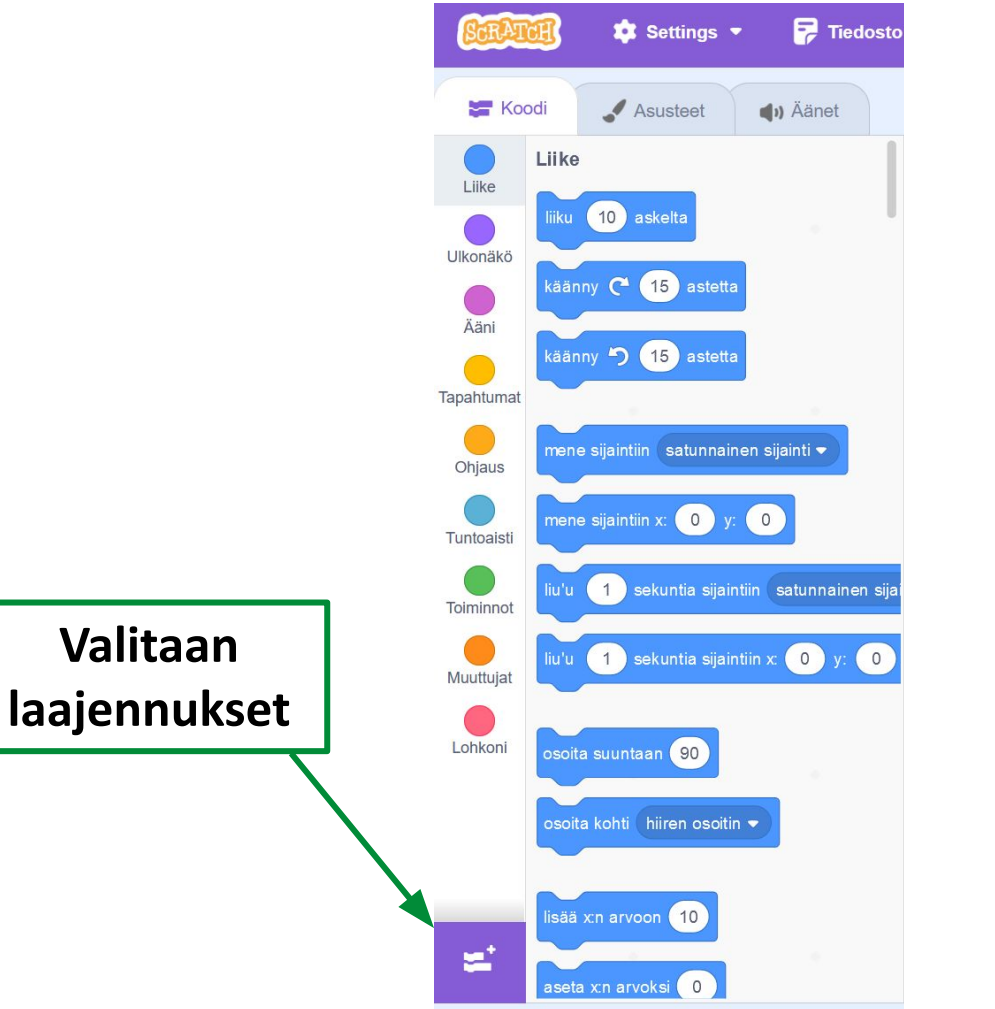

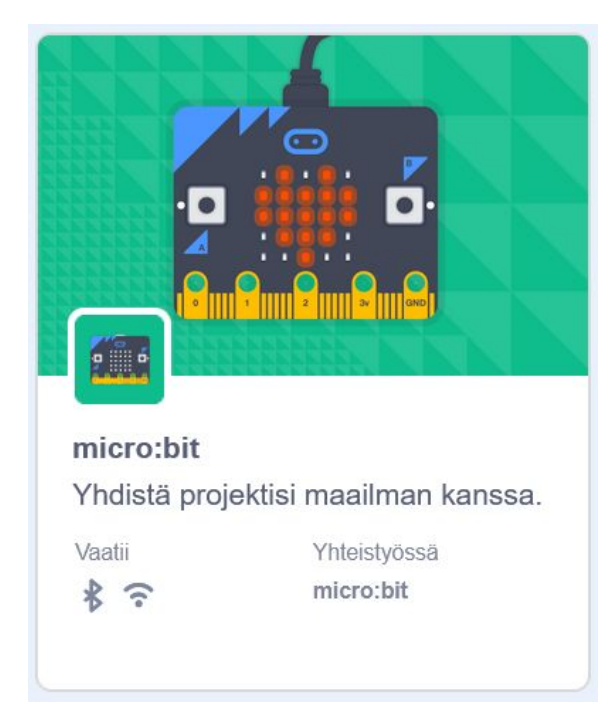

Innokas!

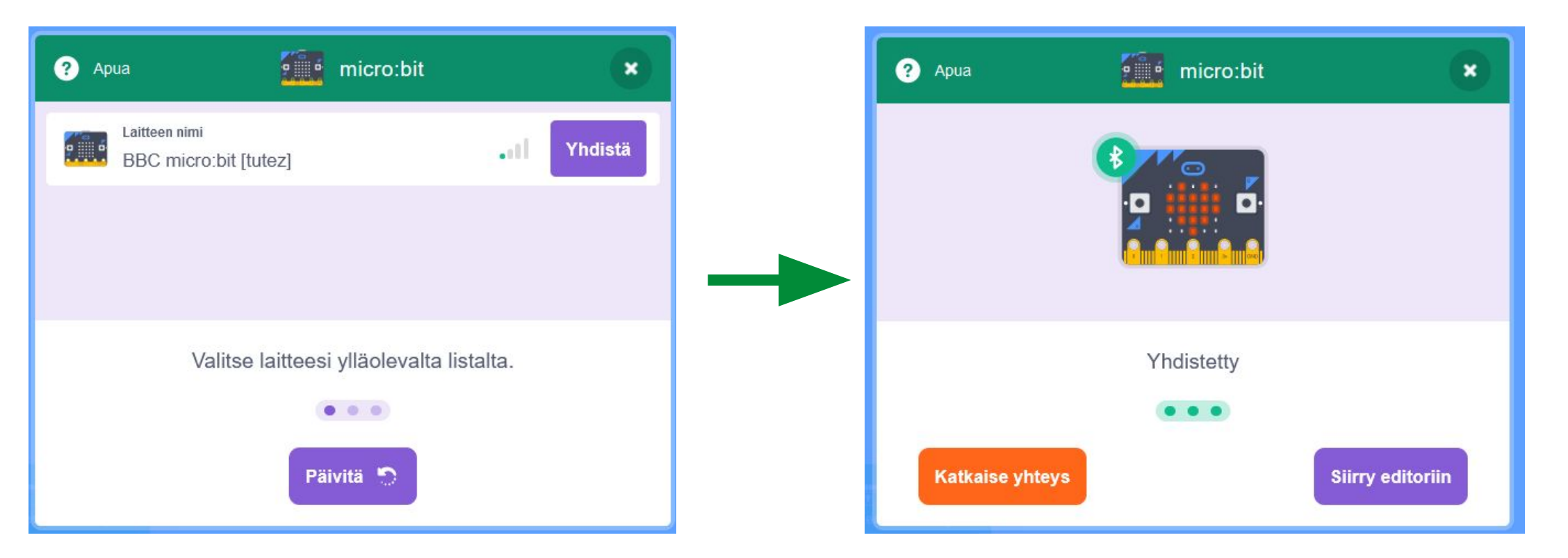

**Varmista, että tietokoneen Bluetooth-yhteys on päällä!**

Innokas!

#### **Micro:bitin ledinäytön käyttäminen: Micro:bitin käyttäminen ohjaimena:**

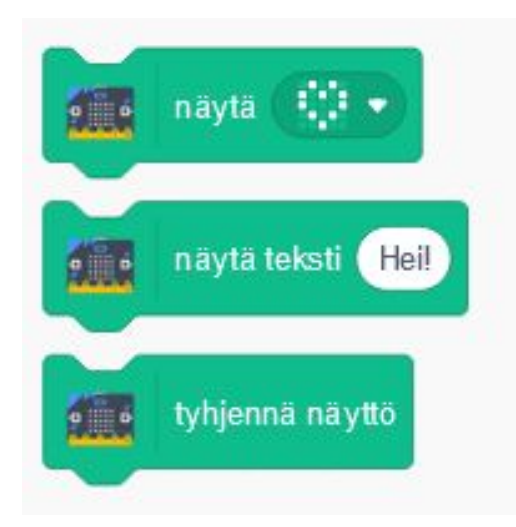

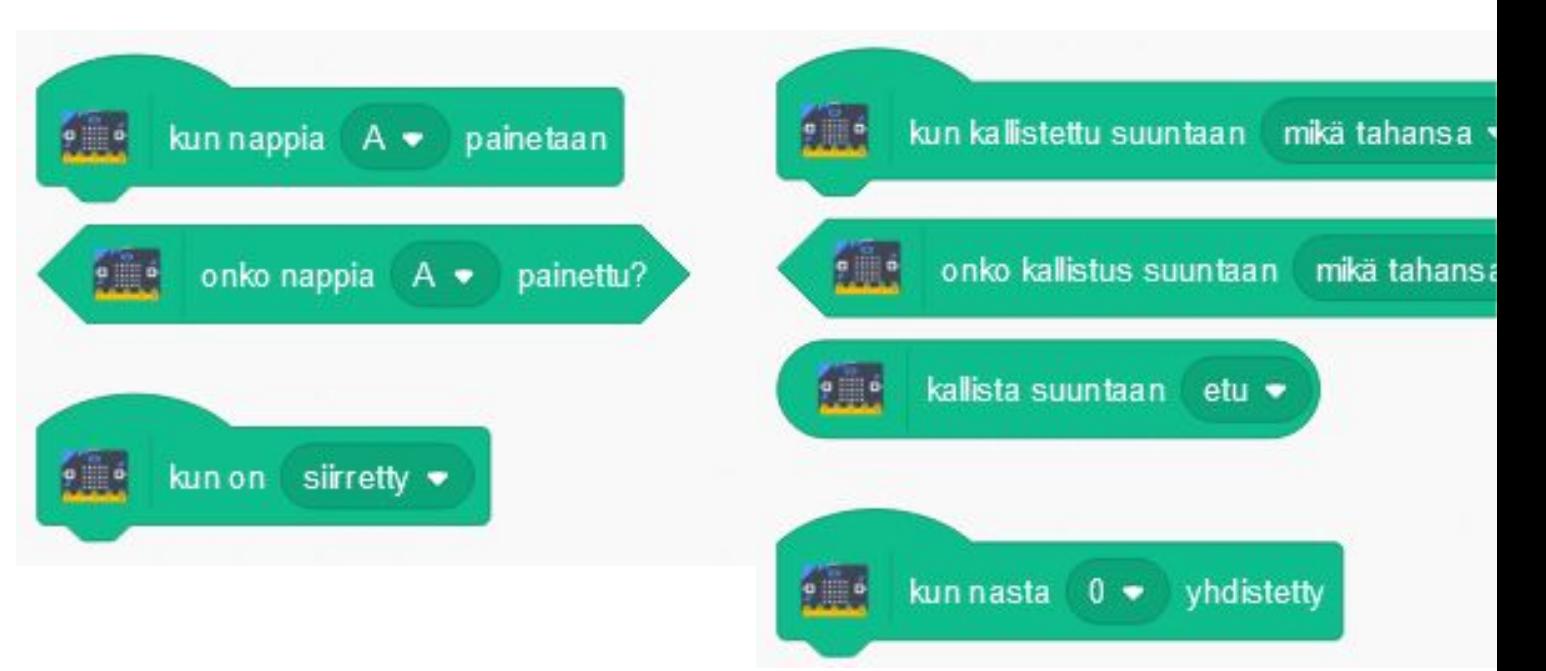

### **Esimerkki 1: hahmo liikkuu Micro:bit-napinpainalluksella**

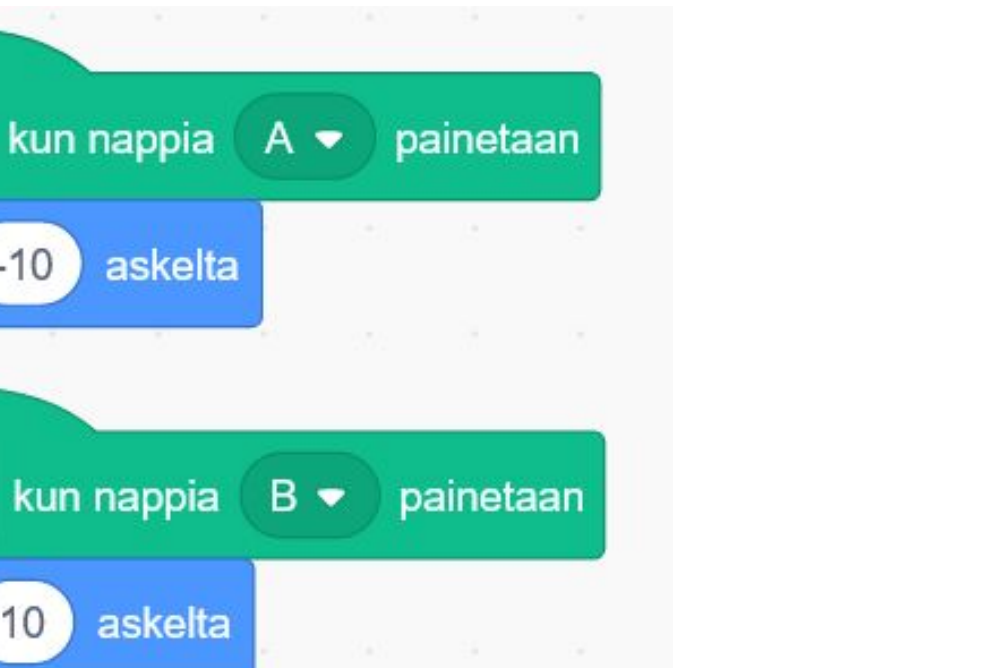

PILLO

liiku

liiku

 $-10$ 

10

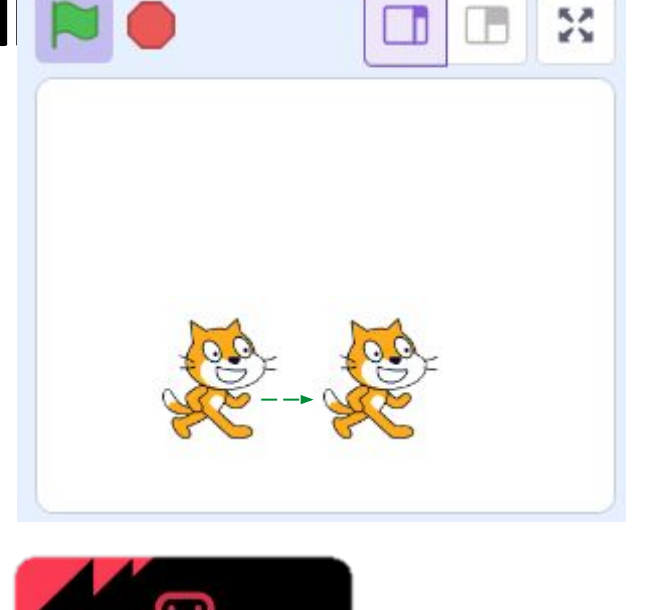

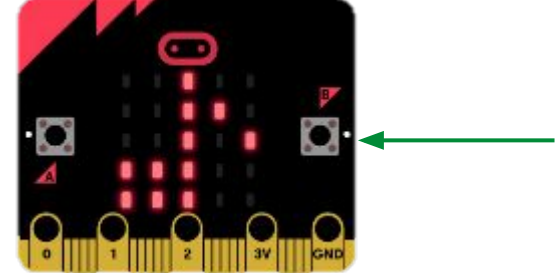

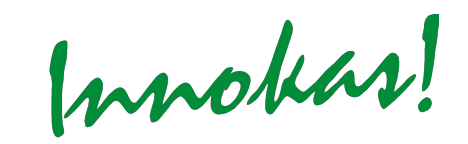

**Esimerkki 2: hahmo muuttuu Micro:bitiä ravistamalla**

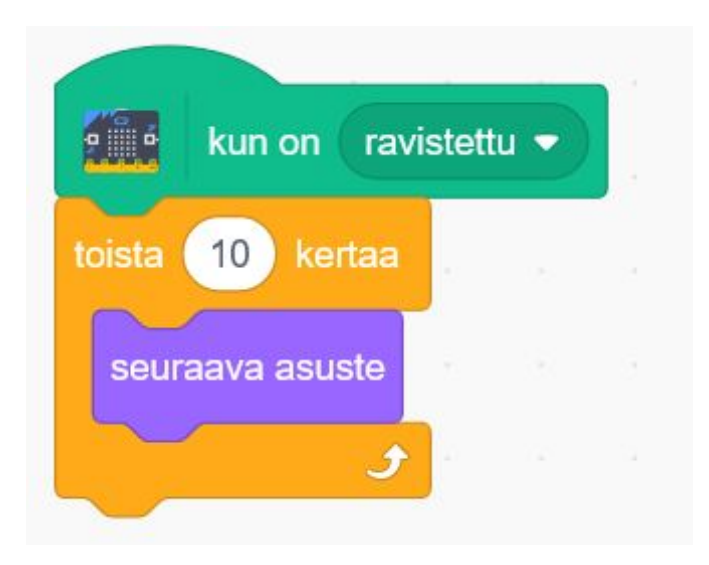

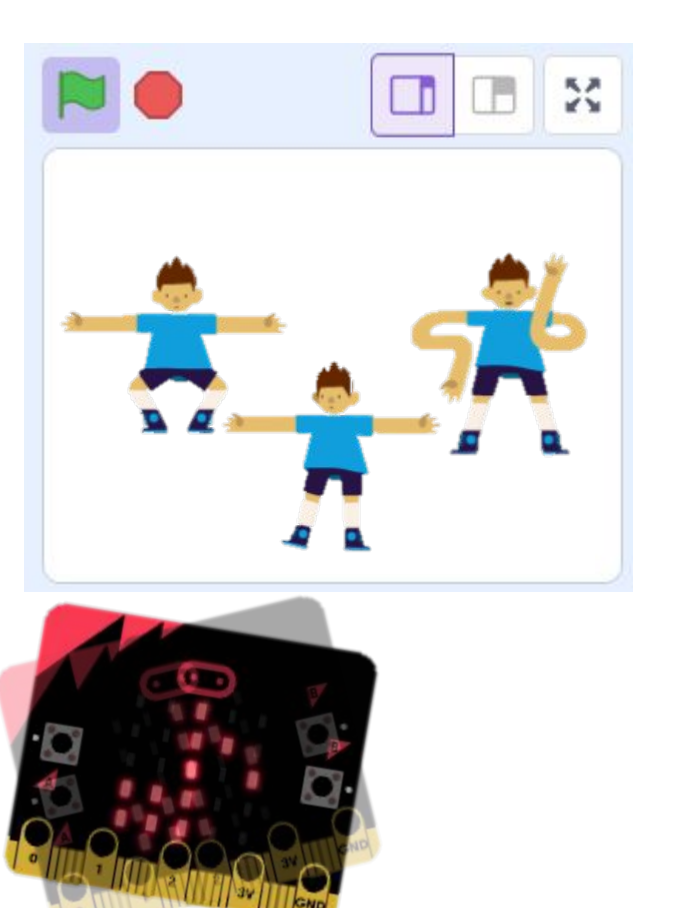

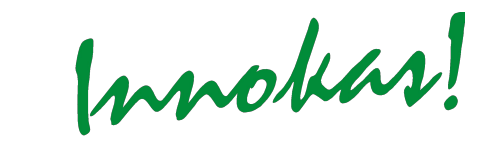

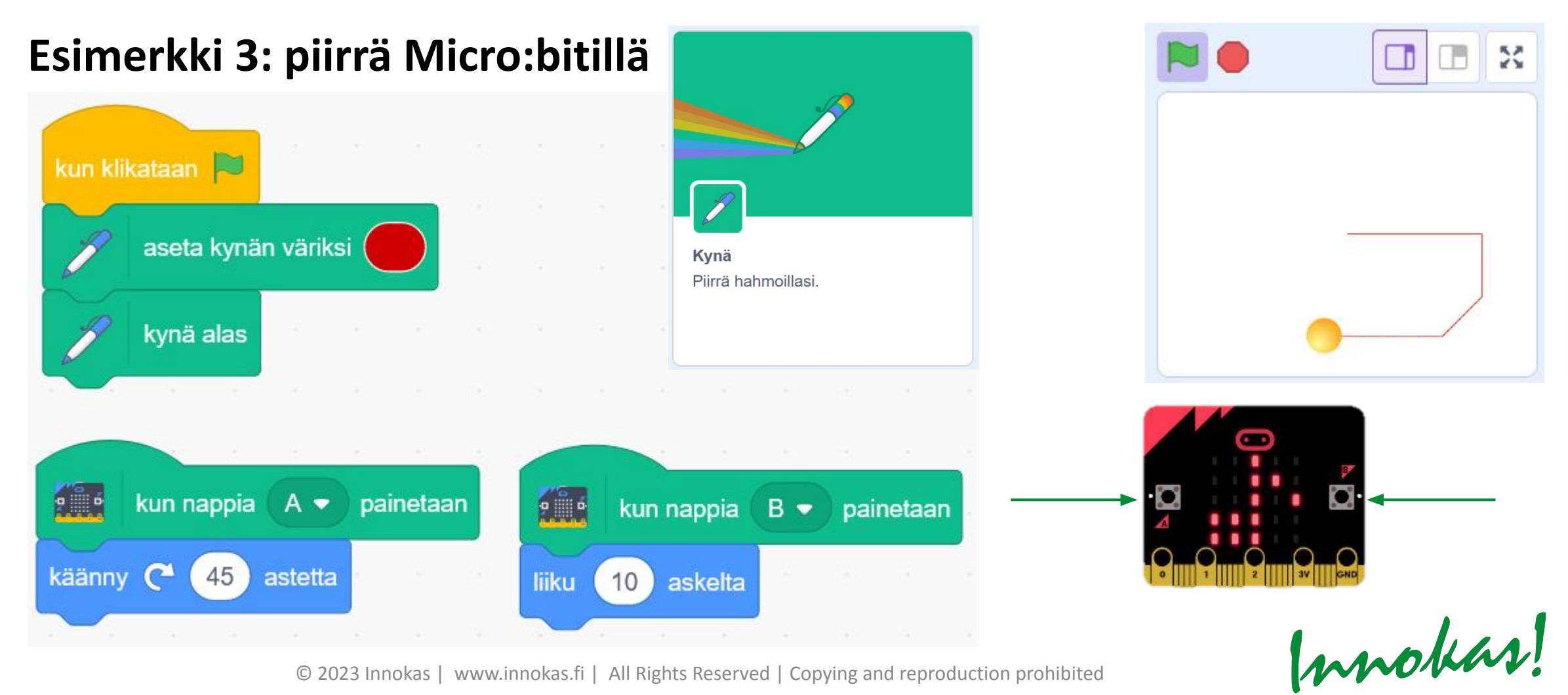

#### **Projekti-ideoita:**

- Micro:bit peliohjaimena (esim. hahmon liikuttaminen, ajastimen käynnistäminen/pysäyttäminen, valintojen tekeminen)
	- Aurinkokunnan tutkiminen
	- Aikamatka historiaan
	- Matemaattisten laskujen laskeminen aikaa vastaan
	- Kirjan tarinan ohjelmoiminen peliksi
- Hahmon ulkonäön muuttaminen Micro:bitiä ravistamalla
	- Tuota pelimaailmaan erilaisia säätiloja ravistamalla tai nappia painamalla
	- Kokkausohjelma: valitse oikeita ainesosia ja vispaa/vatkaa
- Piirto-ohjelma / sokkelossa kulkeminen kynällä piirtäen
	- Geometriset muodot
	- Karttareitin piirtäminen kaupungista toiseen

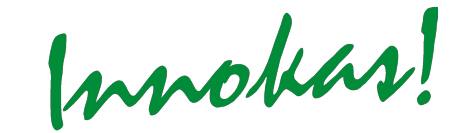

# **SCRATCH LINK: LEGO EV3/WEDO 2.0**

© 2023 Innokas | www.innokas.fi | All Rights Reserved | Copying and reproduction prohibit

Innokas!

## **SCRATCH LINK: LEGO EV3**

 $\overline{2}$ 

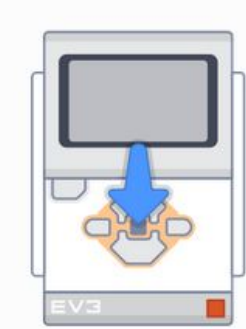

Kytke EV3 päälle pitämällä keskipainike painettuna.

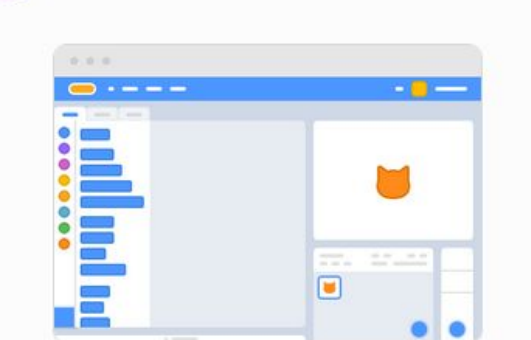

Käytä Scratch-editoria.

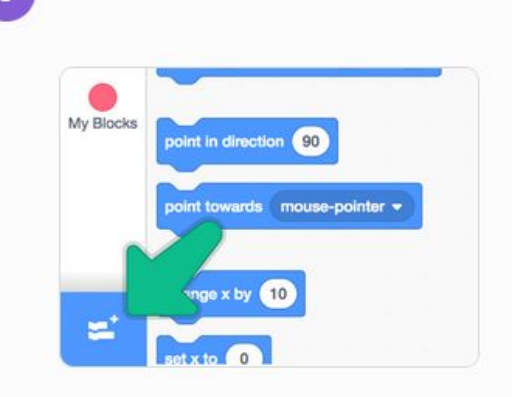

Lisää EV3-laajennus.

Yhdistätkö ensimmäisen kerran EV3-laitettasi?

Kun olet napsauttanut yhdistä-nappia Scratchissa, pitää EV3 parittaa tietokoneesi kanssa:

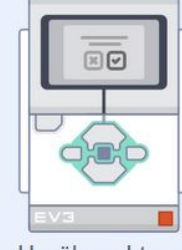

Hyväksy yhteys.

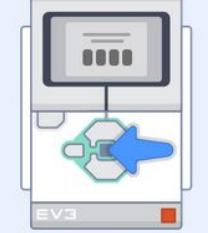

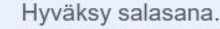

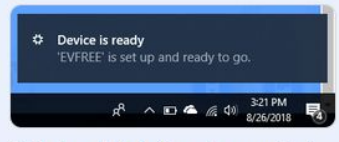

Odota, että laitteesi on valmis.

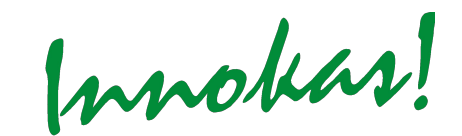

#### <https://scratch.mit.edu/ev3>

## **SCRATCH LINK: LEGO EV3**

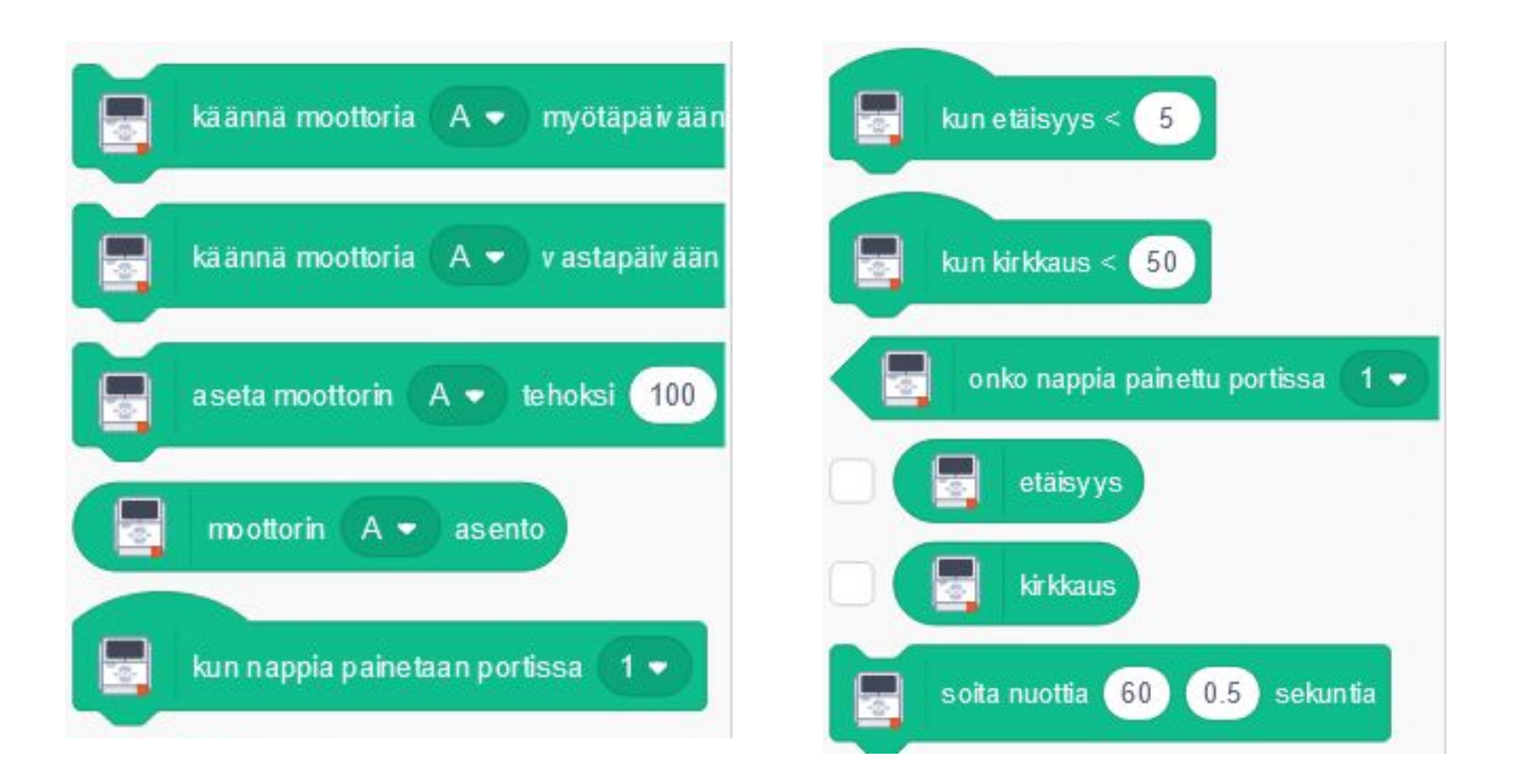

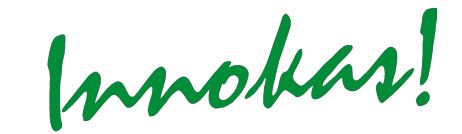

## **SCRATCH LINK: LEGO WEDO 2.0**

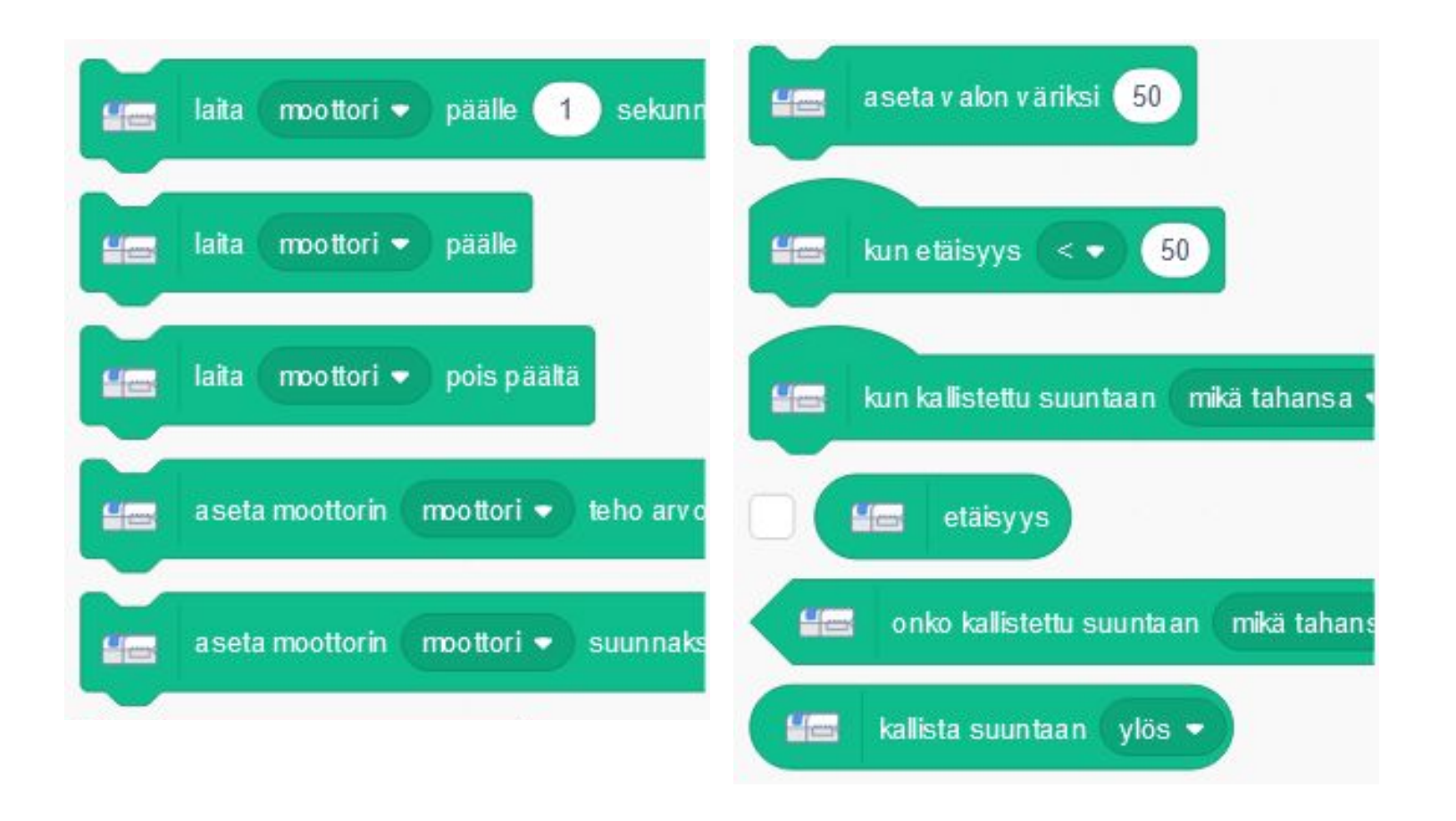

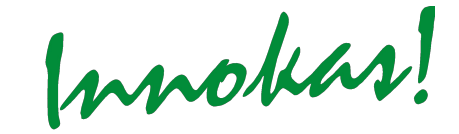

## **SCRATCH LINK: LEGO**

#### **Projekti-ideoita:**

- Lego seikkailee luokassa ja kohtaa ongelmia, jotka ratkaistaan Scratchissa, esim.
	- Tietovisakysymykset
	- Laskutehtävät
	- Eettiset pulmat

## **OMA SCRATCH-PROJEKTIKOKEILU**

**Ks. ohjeita viime kerran materiaaleista!**

**Vaihtoehto 1:** oma projekti-idea

**Vaihtoehto 2:** valitse projekti-idea alla olevista vaihtoehdoista

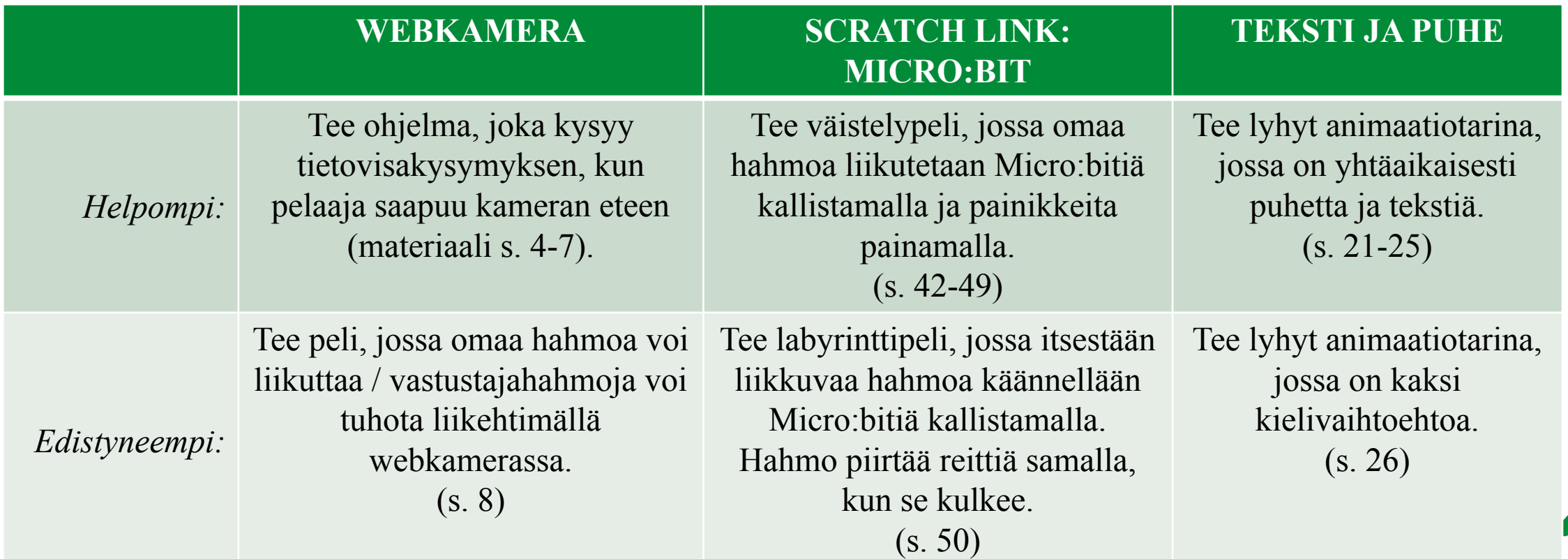

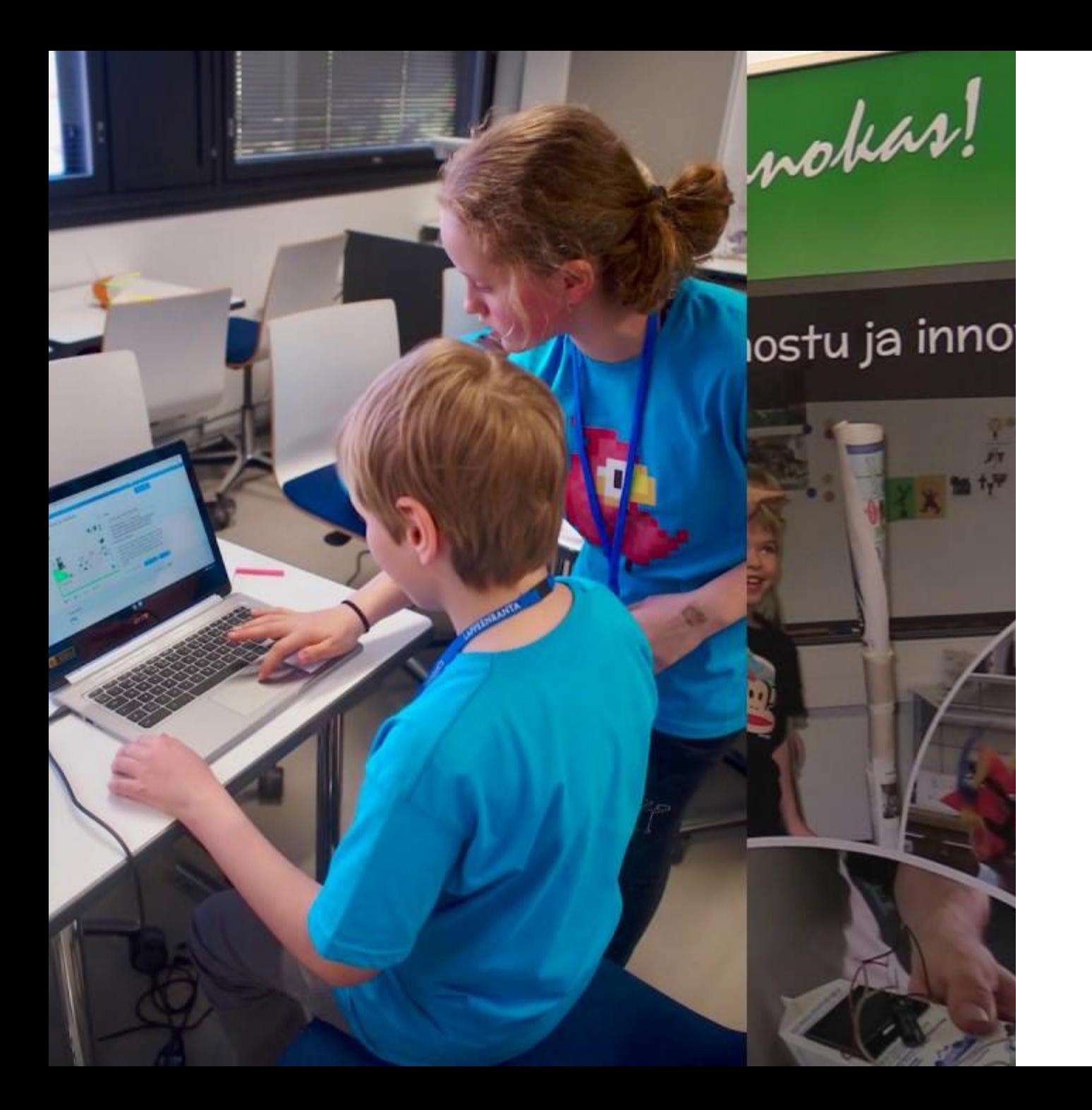

## **INNOKAS GAMEDEV**

[https://www.innokas.fi/turnau](https://www.innokas.fi/turnaus/innokas-lajit/innokas-gamedev/) [s/innokas-lajit/innokas-gamed](https://www.innokas.fi/turnaus/innokas-lajit/innokas-gamedev/) [ev/](https://www.innokas.fi/turnaus/innokas-lajit/innokas-gamedev/)

Innokas!

# **KIITOS!**

mokas!

Janne Fagerlund | 1998 | 26.9. ja 2.10.2023